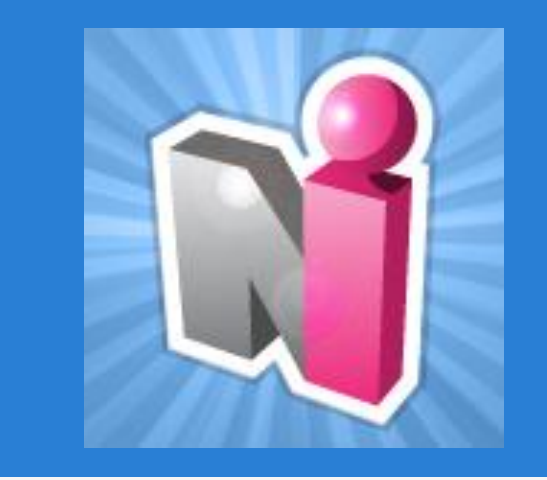

#### New Innovations for Residents Introduction

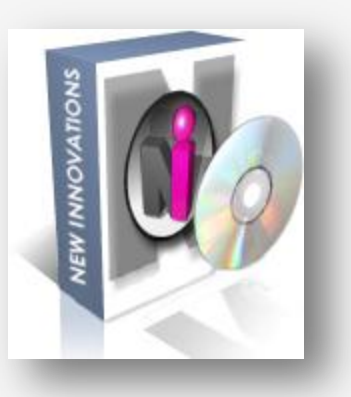

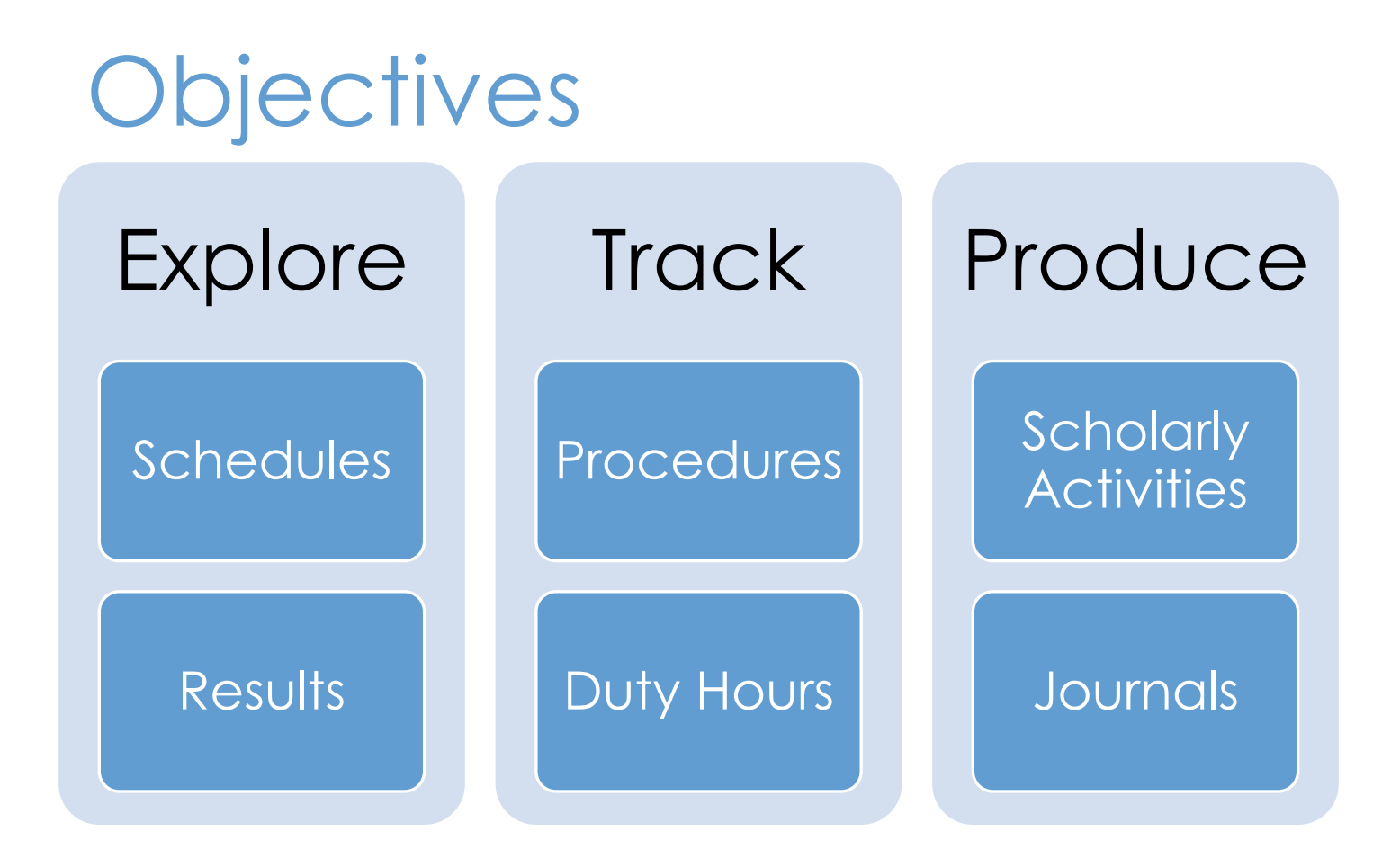

# Log In

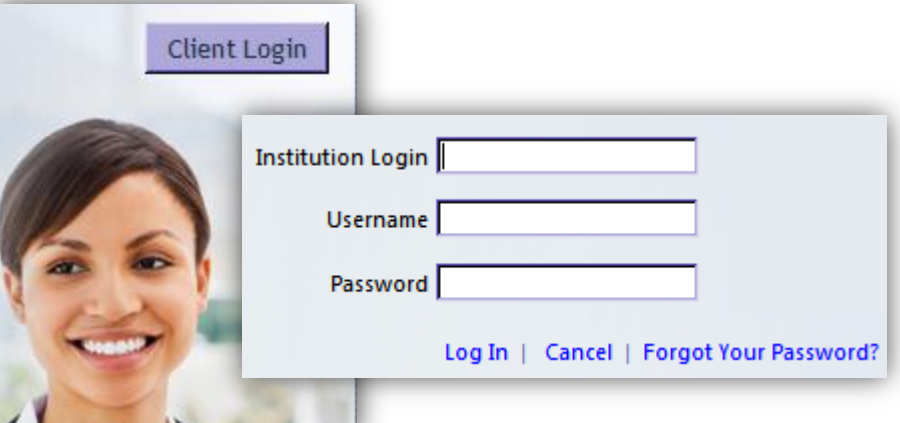

#### [www.new-innov.com](http://www.new-innov.com/) Click **Client Login o** Complete the fields Click **Login**

Contact Coordinator for:

- Institution Login
- **Username**
- Password

#### Resident Introduction

#### Local Demo

A My Profile Schedules Evaluations Duty Hours Logger Conferences Portfolio More

#### Welcome to New Innovations

#### Username: darthur (change) Logged into: LCDEMO

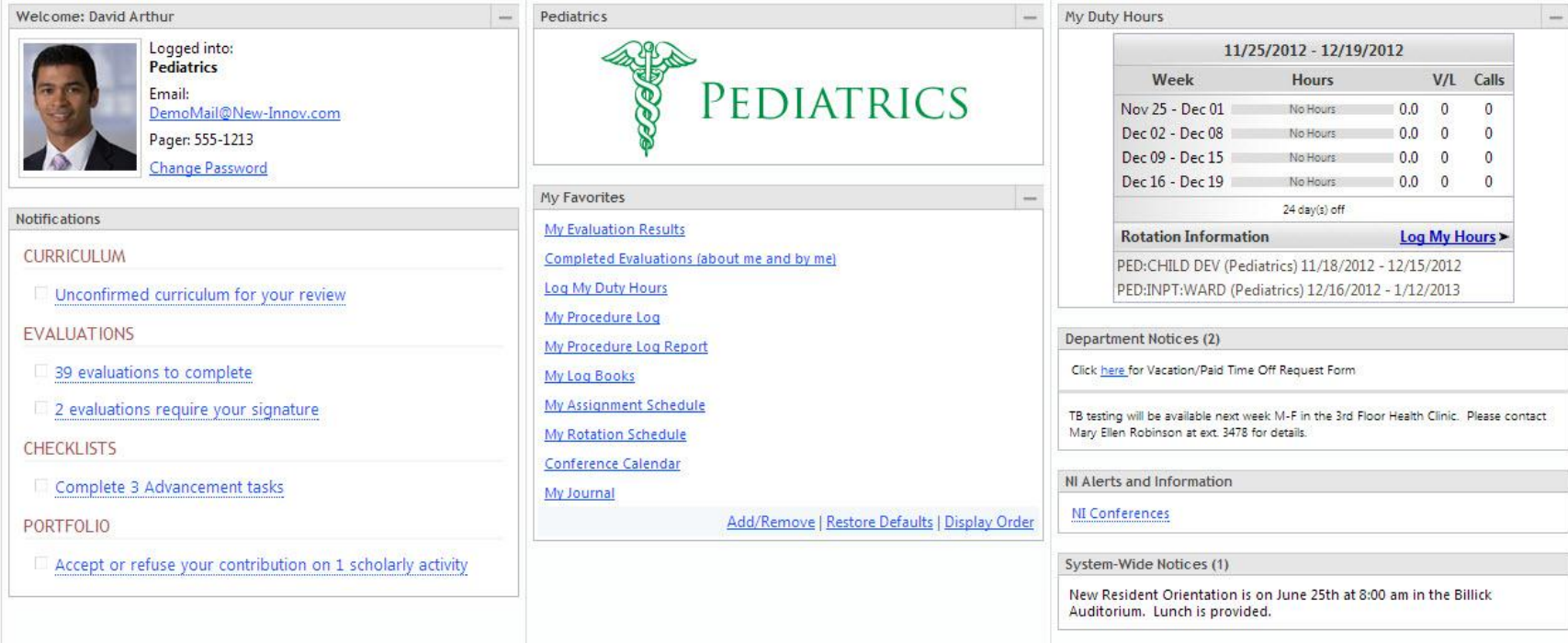

### The Home Page

#### Pediatrics David Arthur Help

| Save Page Layout

## Change your password

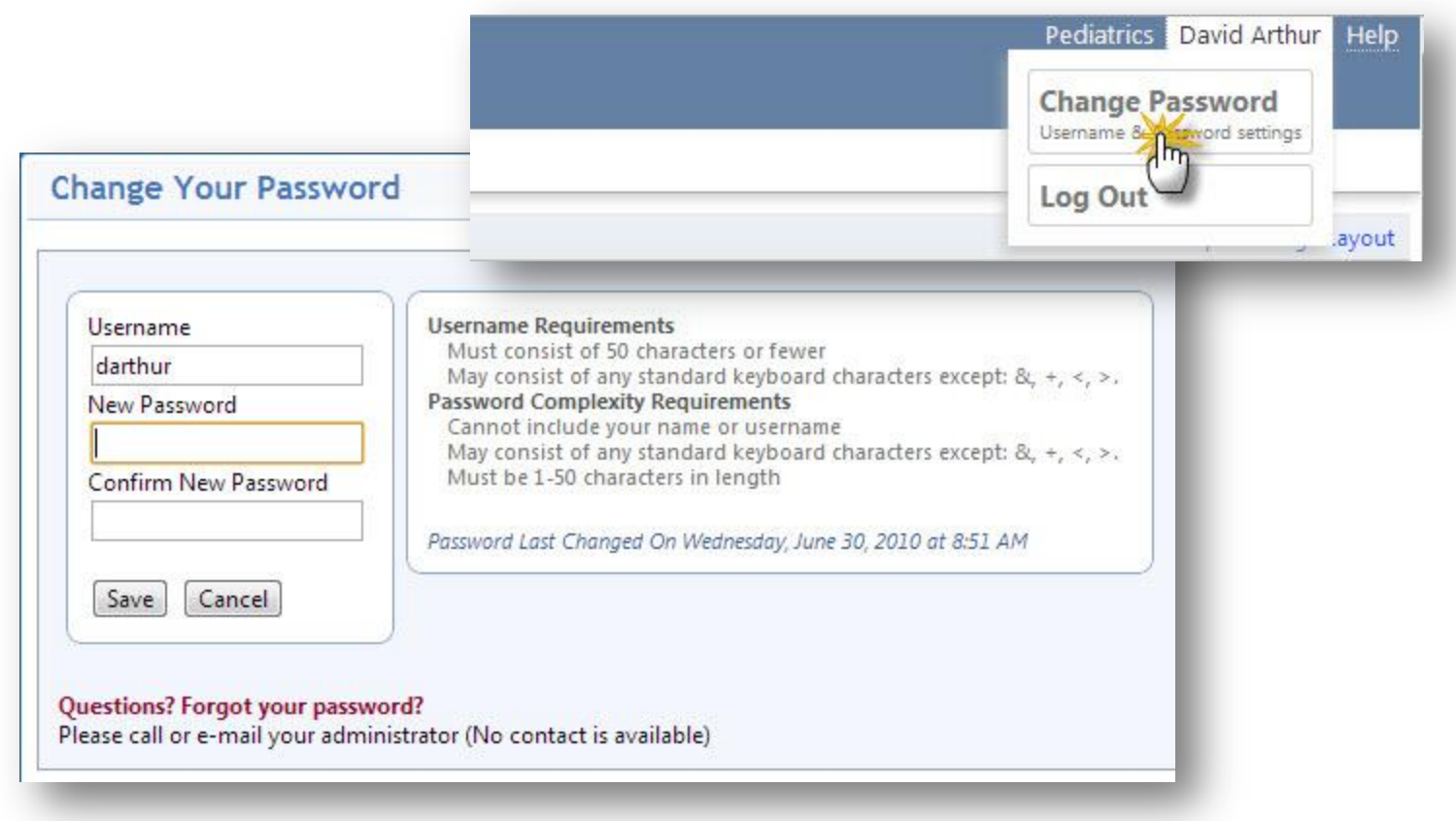

#### Menu

#### Pediatrics David Arthur Help

#### A My Profile Schedules Evaluations Duty Hours Logger Conferences Portfolio More

**View Hours** Violations Sign Off Hours Log Hours

**Local Demo** 

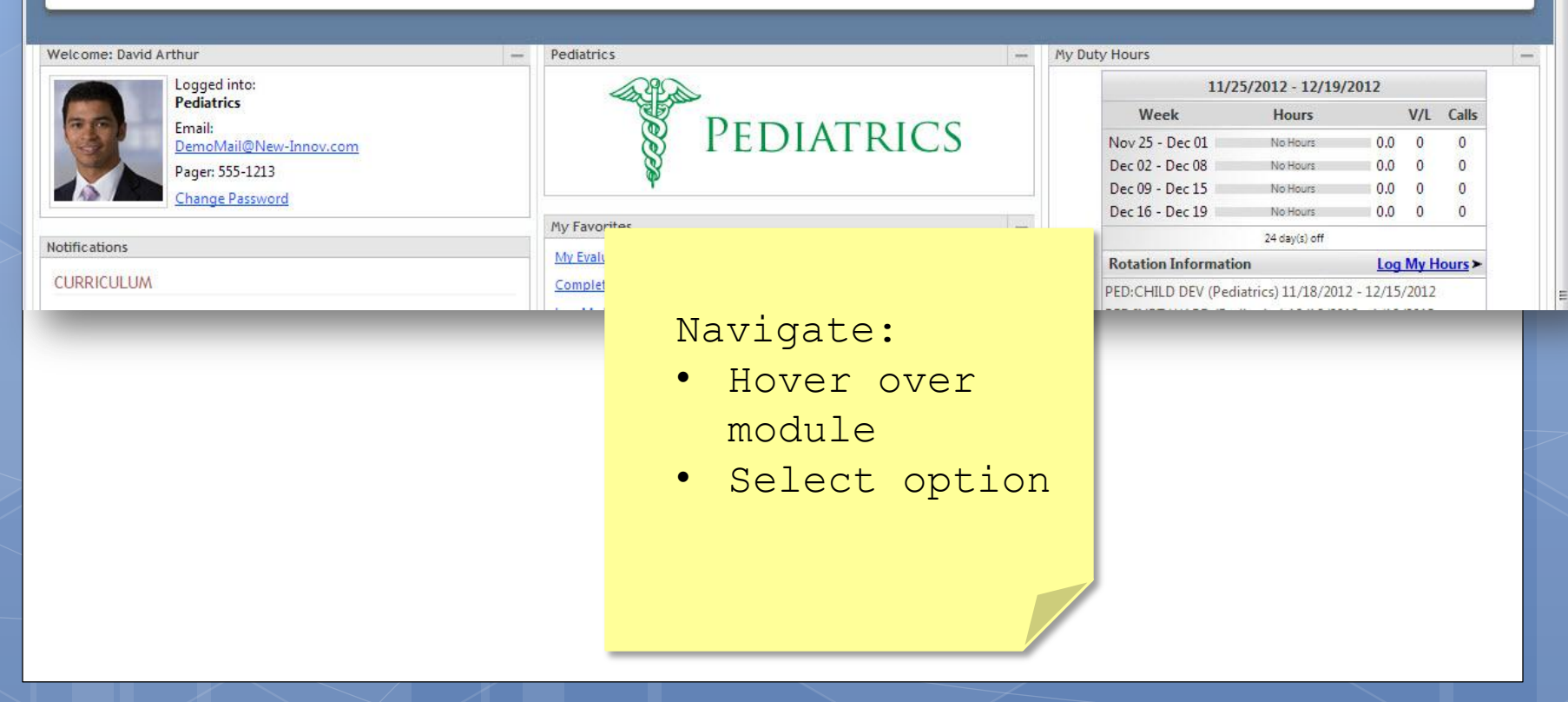

## NI Message Box

#### Christopher Aaron Emily's NEW Dept

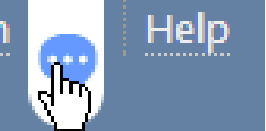

You have a new message!

When you have a message from New Innovations there will be a bubble beside your name. Click to retrieve message…

### Access Resources: Department Manuals

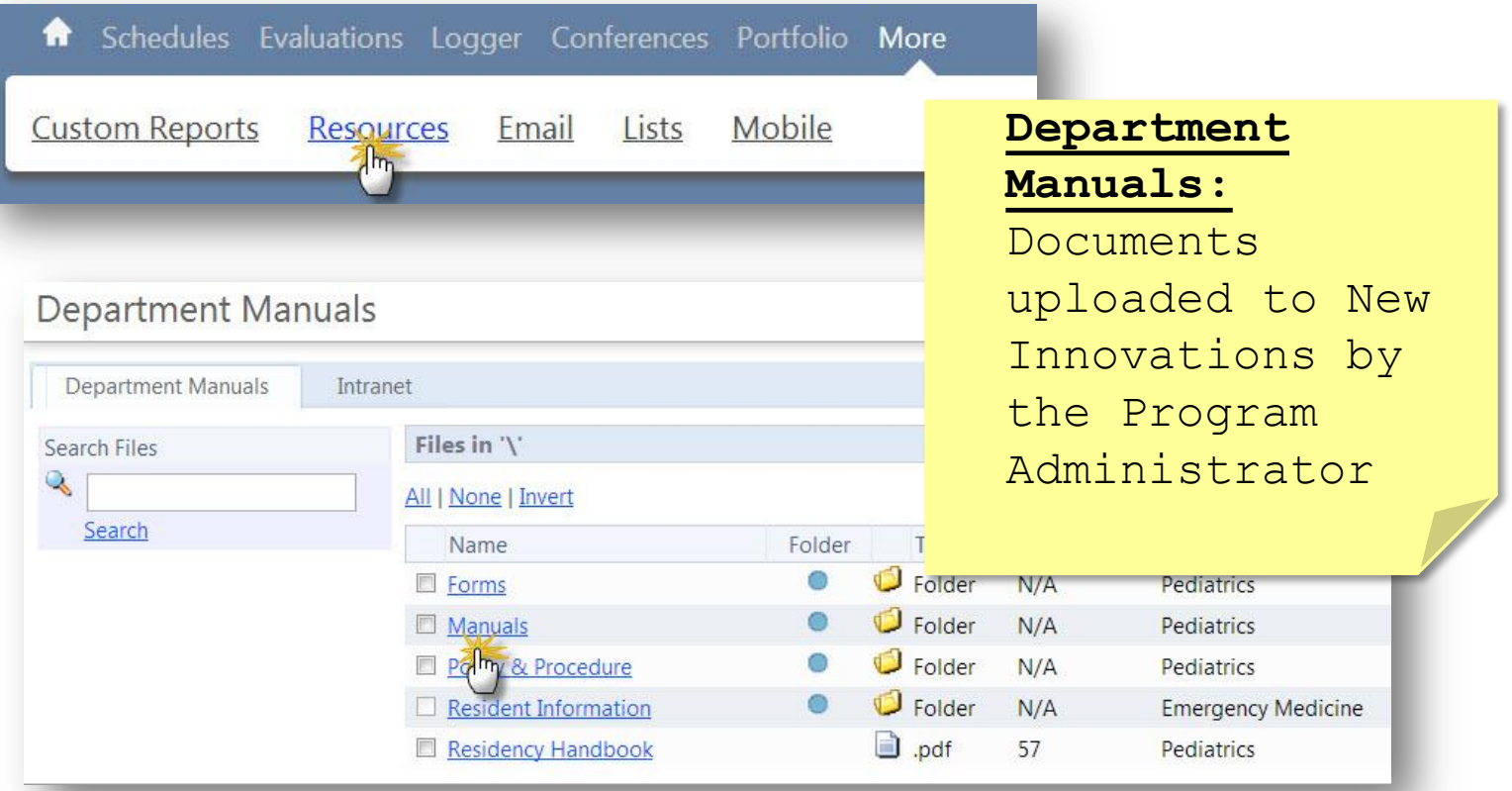

## Access Resources: Intranet

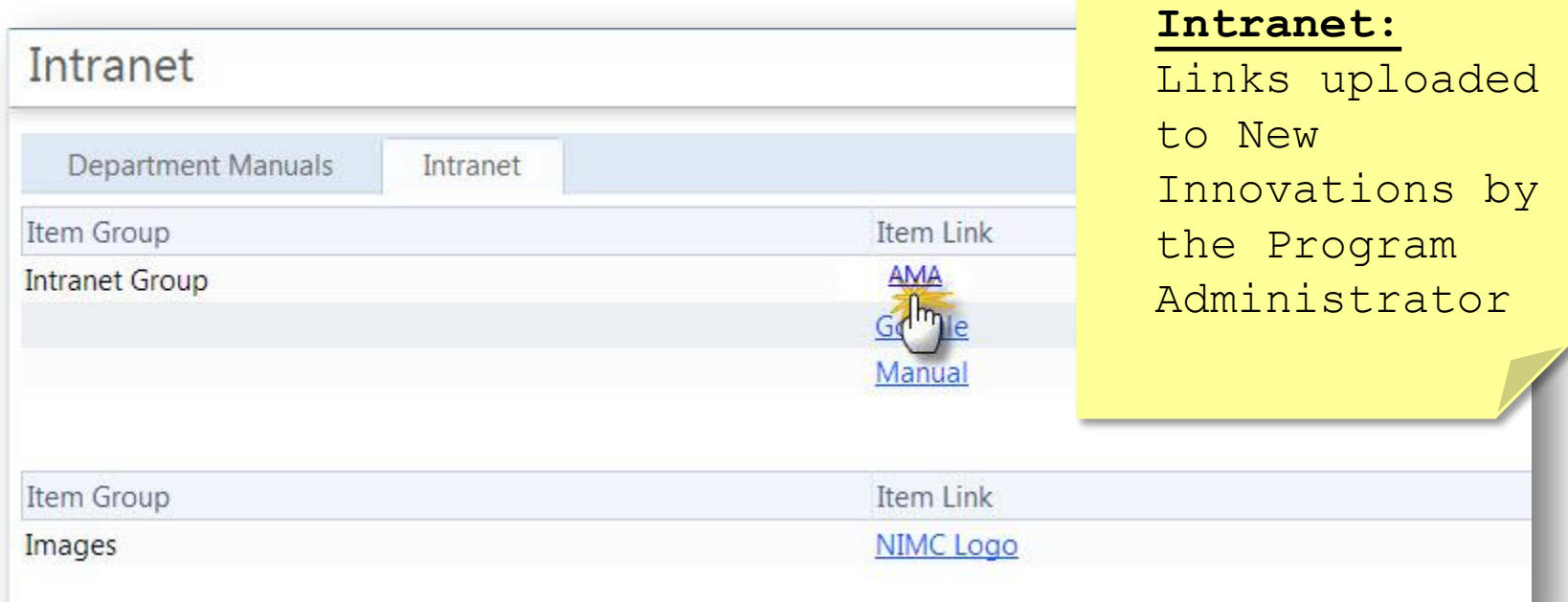

#### My Favorites My Favorites My Evaluation Results Completed Evaluations (about me and by me) Log My Duty Hours My Procedure Log My Procedure Log Report My Log Books My Assignment Schedule My Rotation Schedule Conferent malendar My Journal • Click the Add/Remove | Reston link to go to an activity

## Access/Confirm Policies

Click 'Policies and Procedures' on Home page.

Intranet

Policies

Policies

**Department Manuals** 

**Policies & Procedures** 

Access my Policies & Procedures

Click the document name to read, save or print.

Check the box to confirm that you have read the policy.

Click Policy name to download and review policy. Check "Reviewed" box to contum you nave read the policy

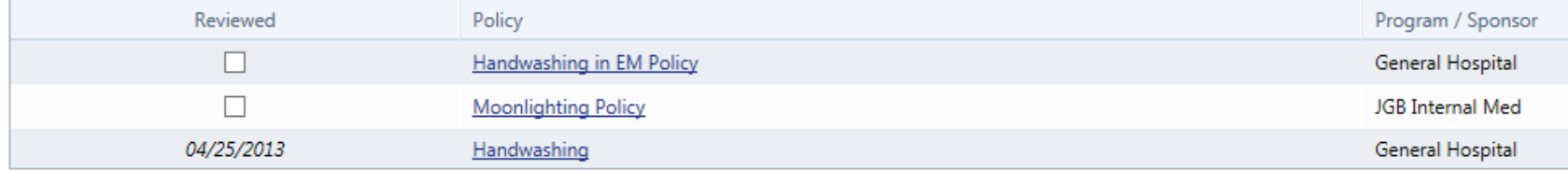

# **Notifications**

#### **Notifications**

#### **CURRICULUM**

□ Unconfirmed curriculum for your review

#### **EVALUATIONS**

- 4 evaluations to complete
- **PORTFOLIO**
- □ Accept or refuse your contribution on 1 scholarly activity
- Sign your 4 reviews
- **CONFERENCE SURVEYS**
- □ Complete 1 conference survey from 08/04/2011

Links take you directly to:

- Evaluation Tasks
- Curriculum
- Reviews
- Scholarly Activity
- Duty Hours Sign-Off

### My Rotation Schedule & Curriculum

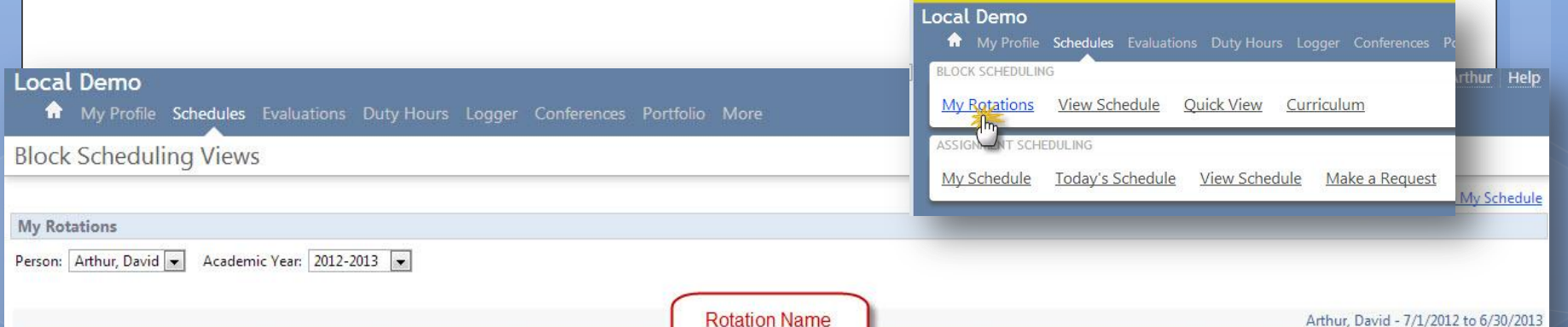

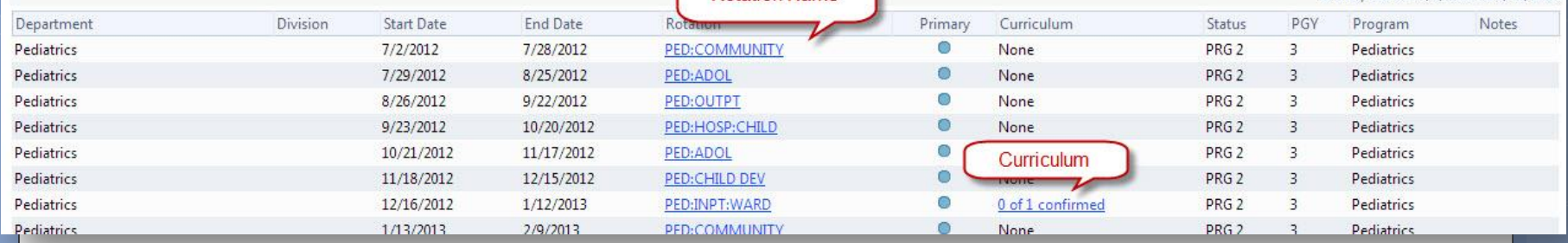

### My Rotation Schedule & Curriculum

#### **Rotation Information**

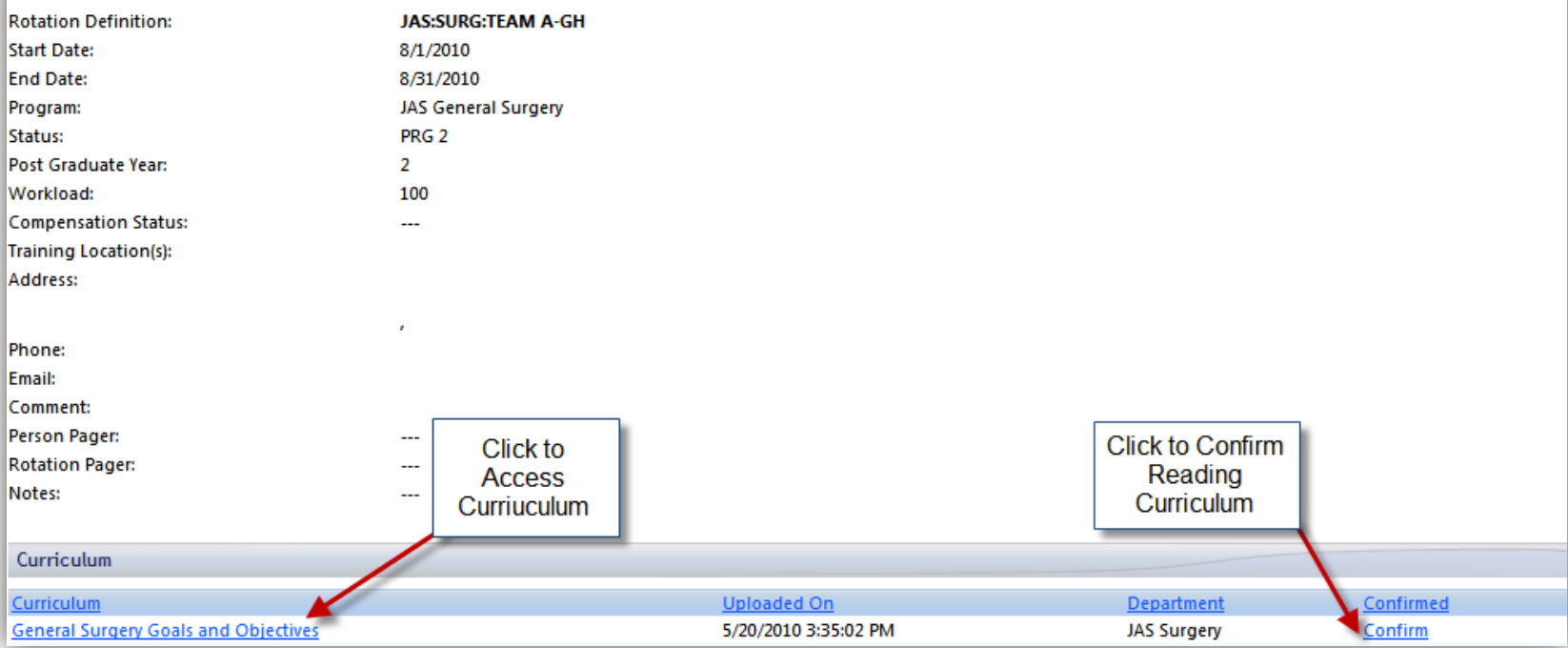

### Conference Schedule

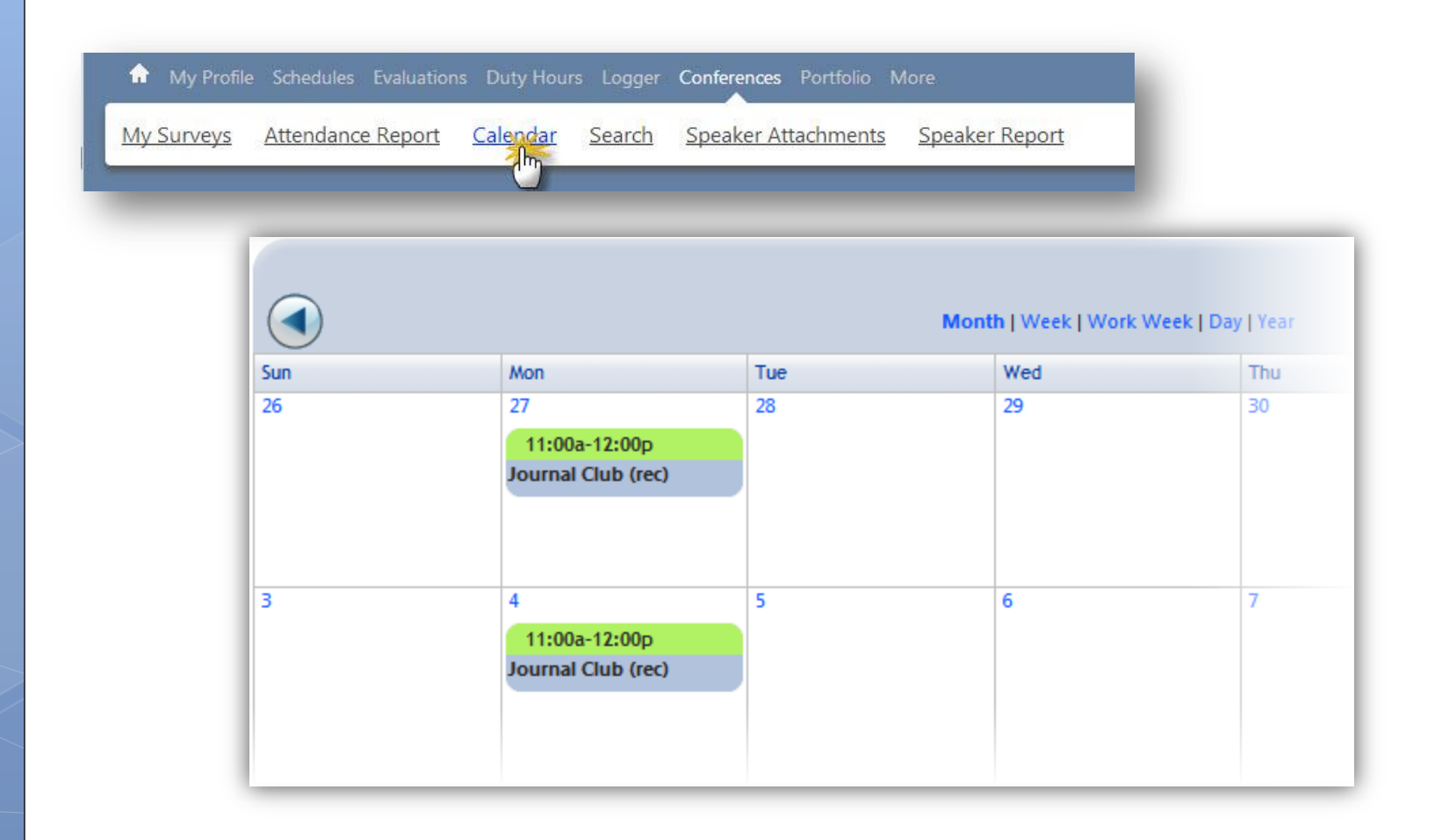

### Conference Attendance

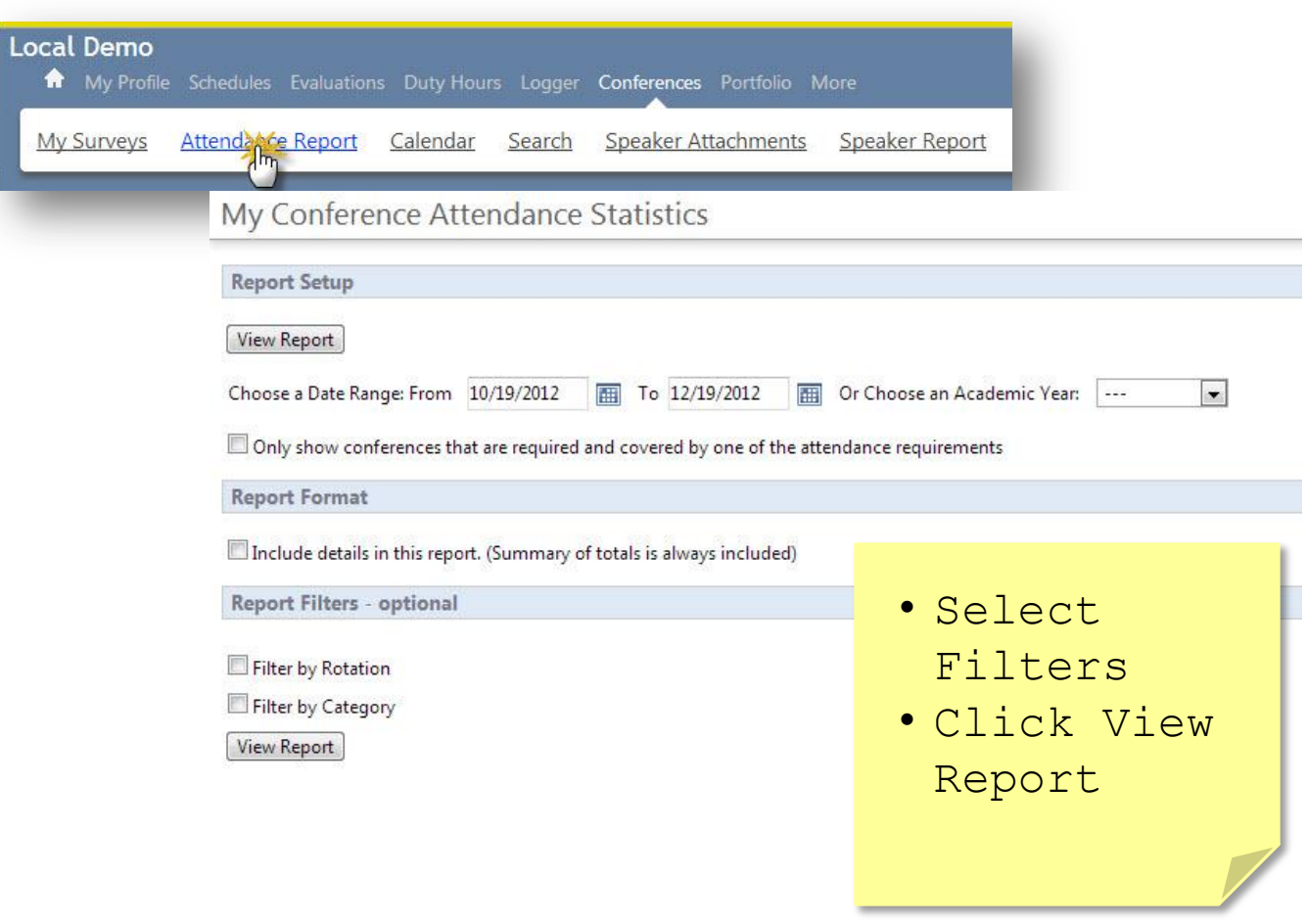

#### Conference Attendance

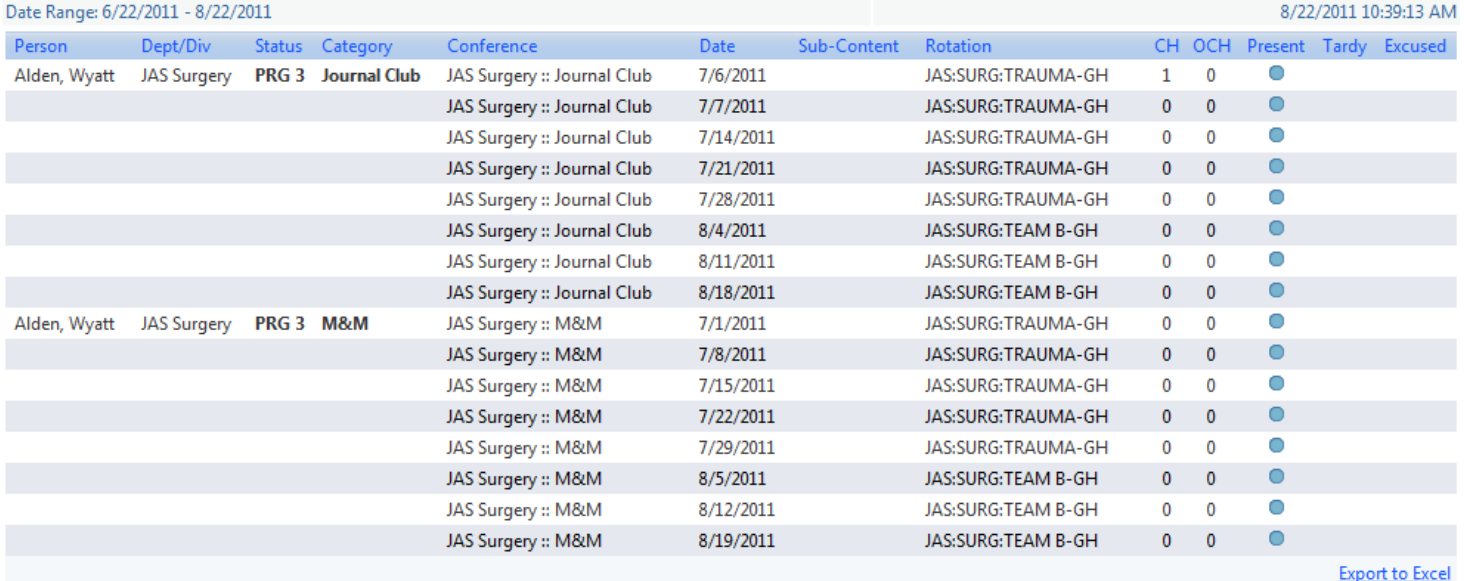

Totals: % Attended = Present / (# Required - Excused) Person Dept/Div Status Category # Conferences # Required Present Tardy Excused % Required % Attended % Credit Hrs Earned Alden, Wyatt JAS Surgery PRG 3 JAS Surgery :: Journal Club 8 8 8  $\pmb{0}$  $\bf{0}$ 80% 100% **JAS Surgery:: M&M**  $\bf8$ 8 8  $\mathbf 0$  $\pmb{0}$ 80% 100%  $\bf{0}$ **Totals:** 16 16 16  $\bf{0}$  $\sim$ 100.00% 100.00% (1 of 1 hrs) **Export to Excel** 

## Assignment Schedule

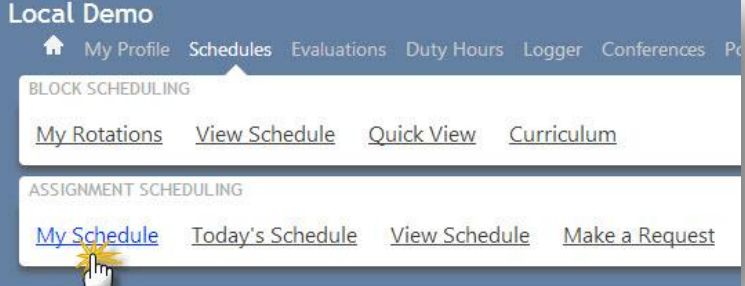

#### Monthly Schedule

JAS Surgery/JAS - General Surgery

Schedule contains events from 9/23/2010 to 10/20/2010 with filters on 1 Department(s)/Division(s);

#### $\le$  Previous

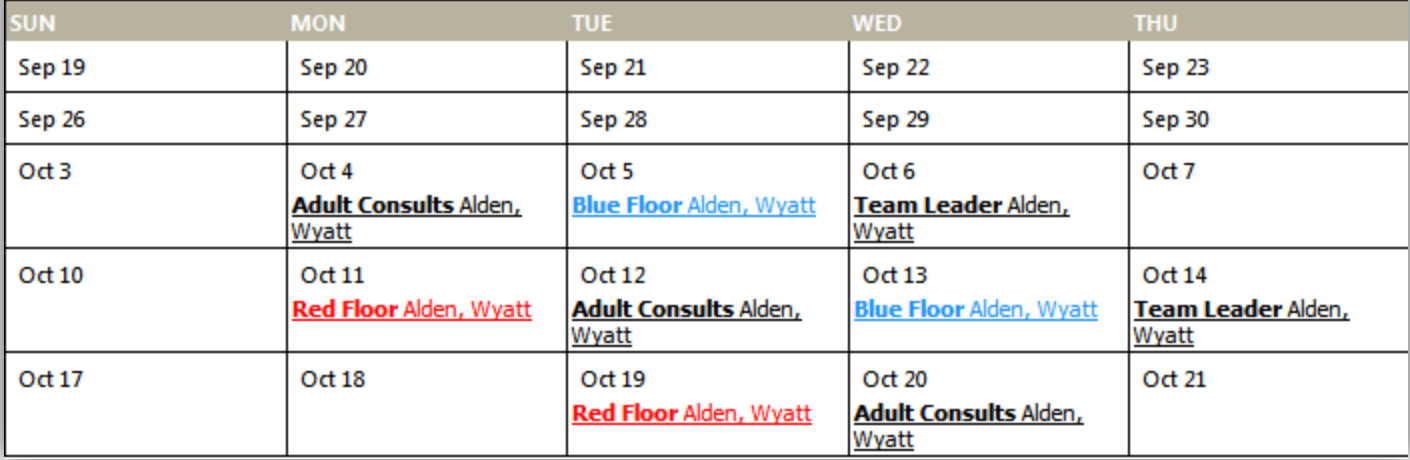

Resident Introduction

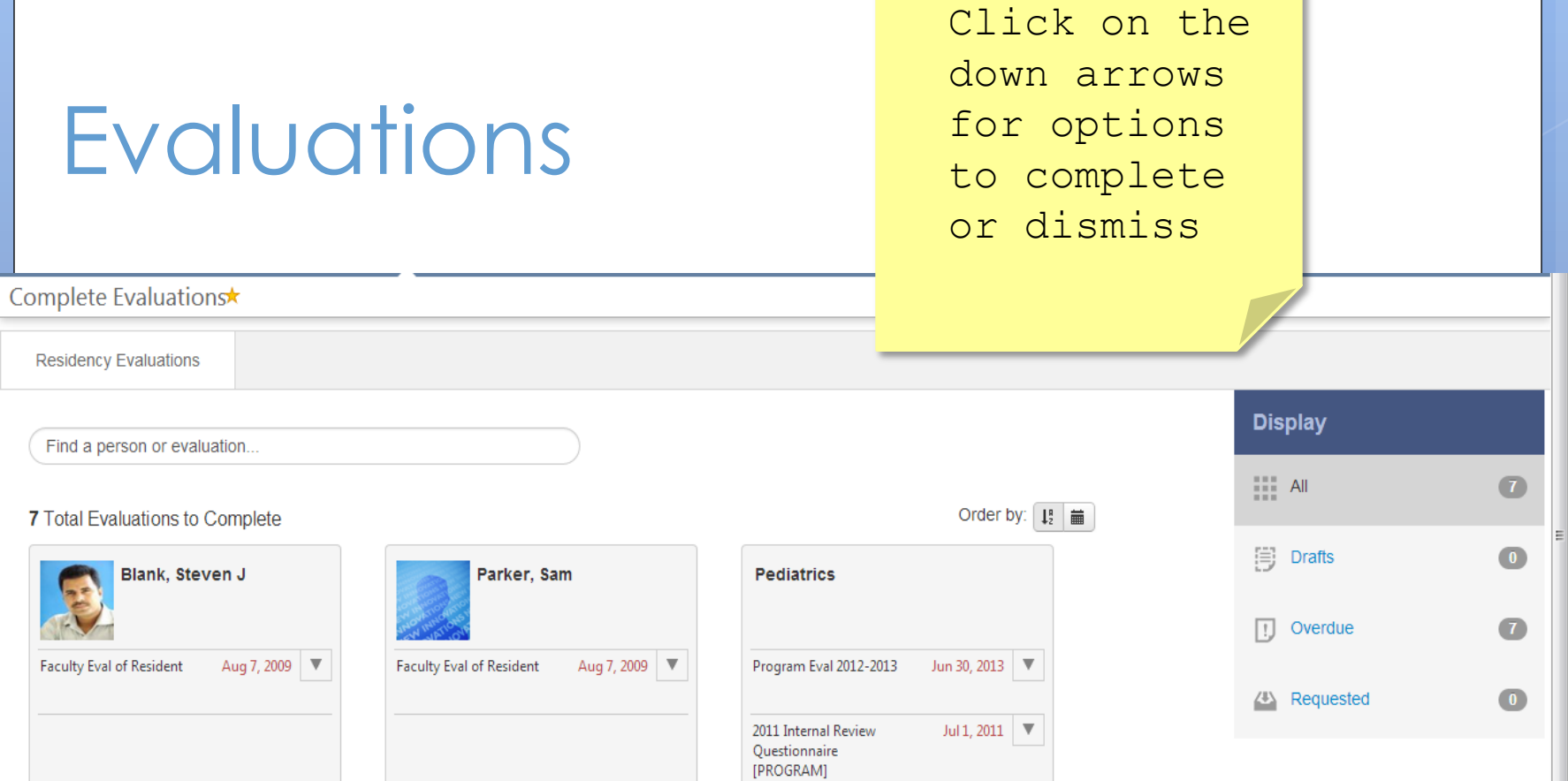

#### Assess

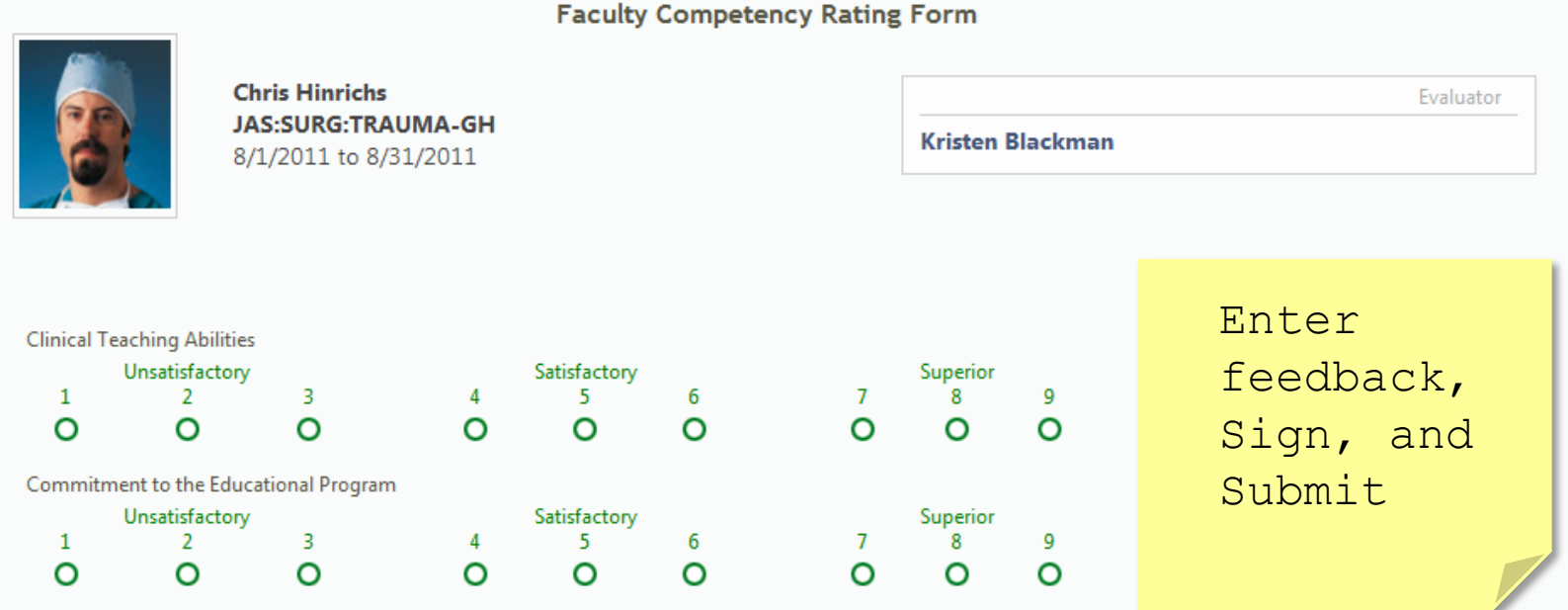

Resident Introduction

## Select evaluator subject

Complete Evaluations\*

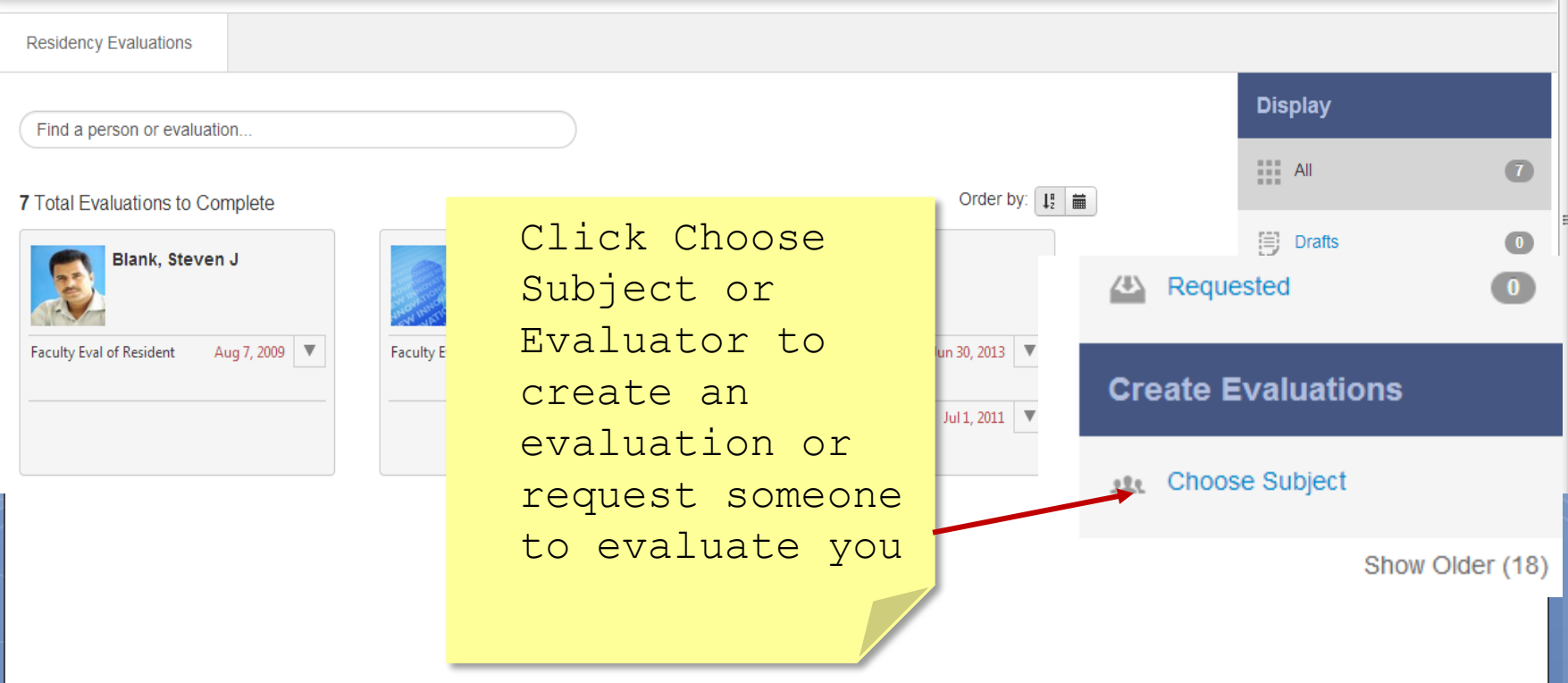

### View Completed Evaluations

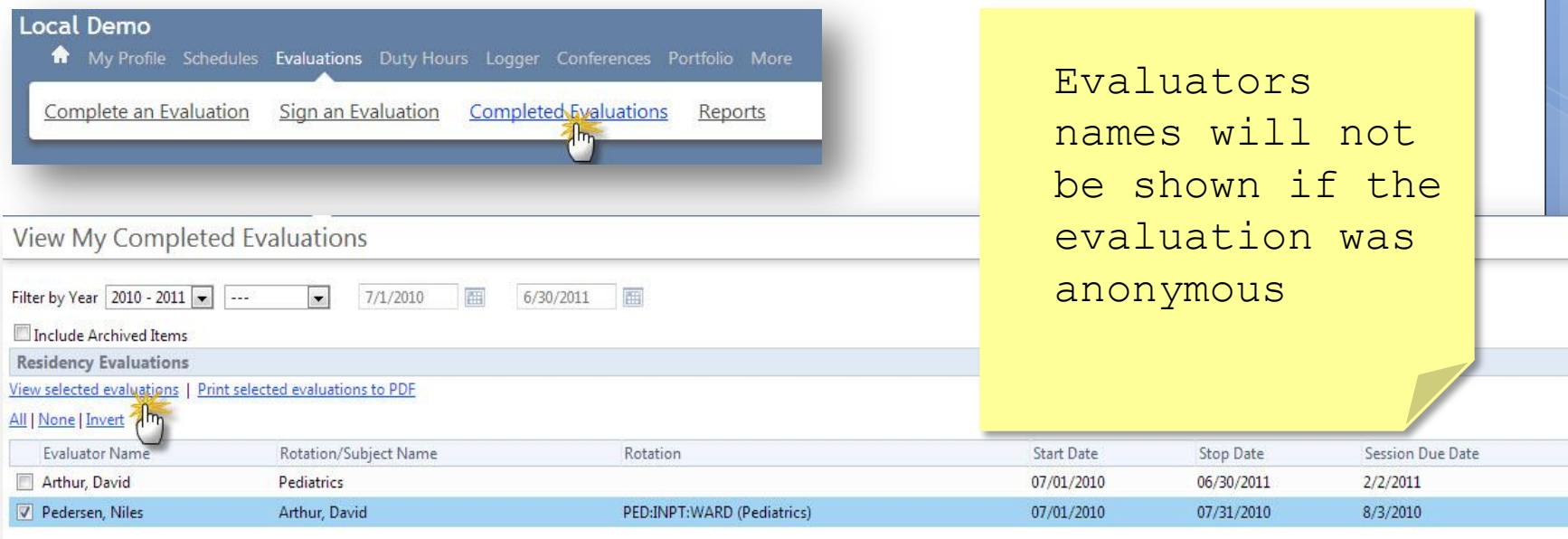

Reports  $m_{\overline{1}}$ 

A My Profile Schedules Evaluations Duty Hours Logger Conferences Portfolio More

**Completed Evaluations** 

Sign an Evaluation

#### Evaluation Reports Local Demo

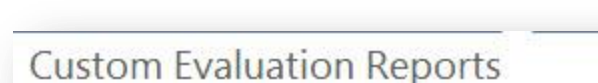

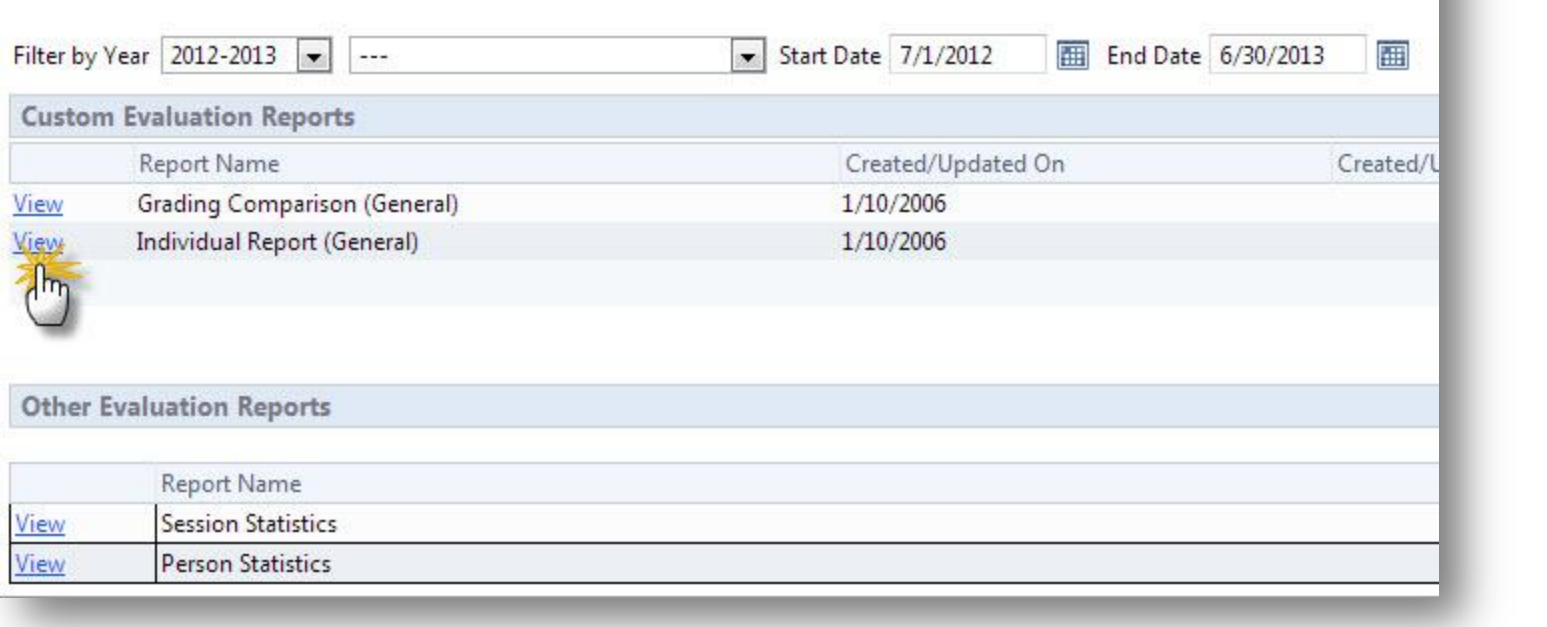

Complete an Evaluation

## Individual Report

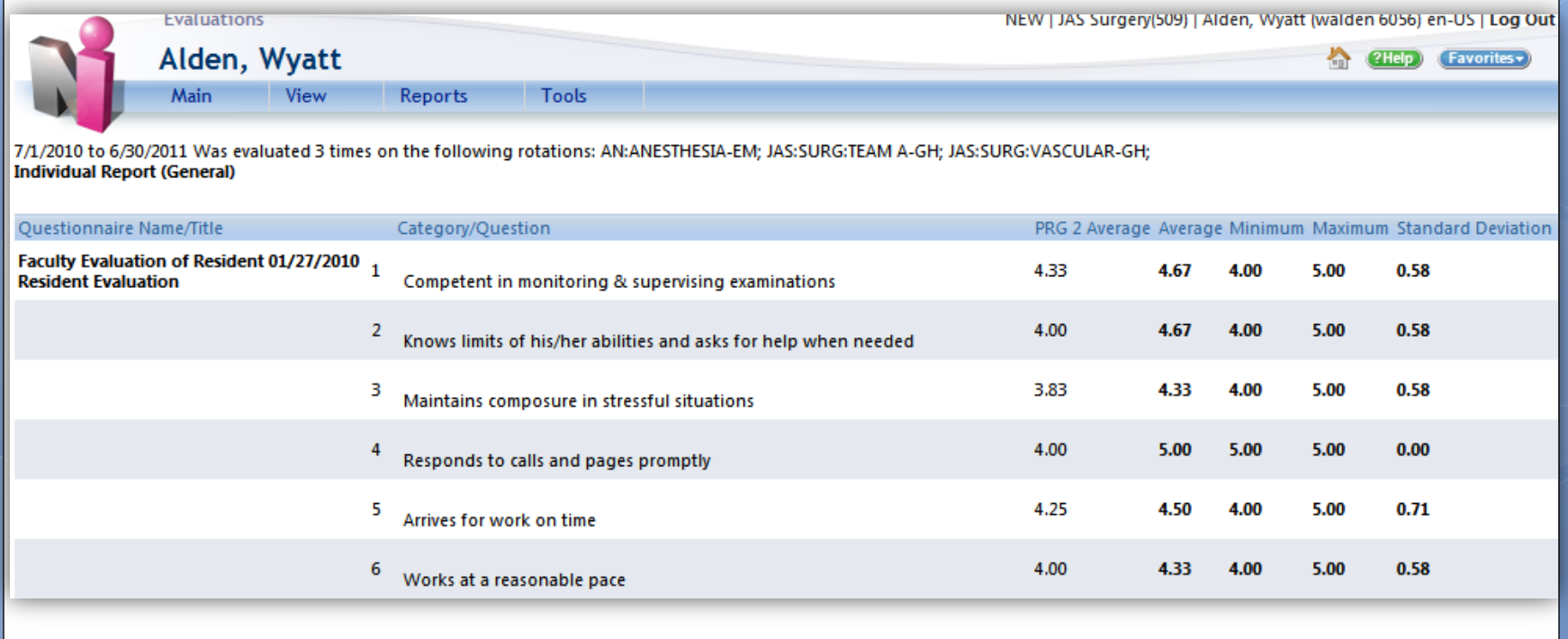

C

ť

Ű

C

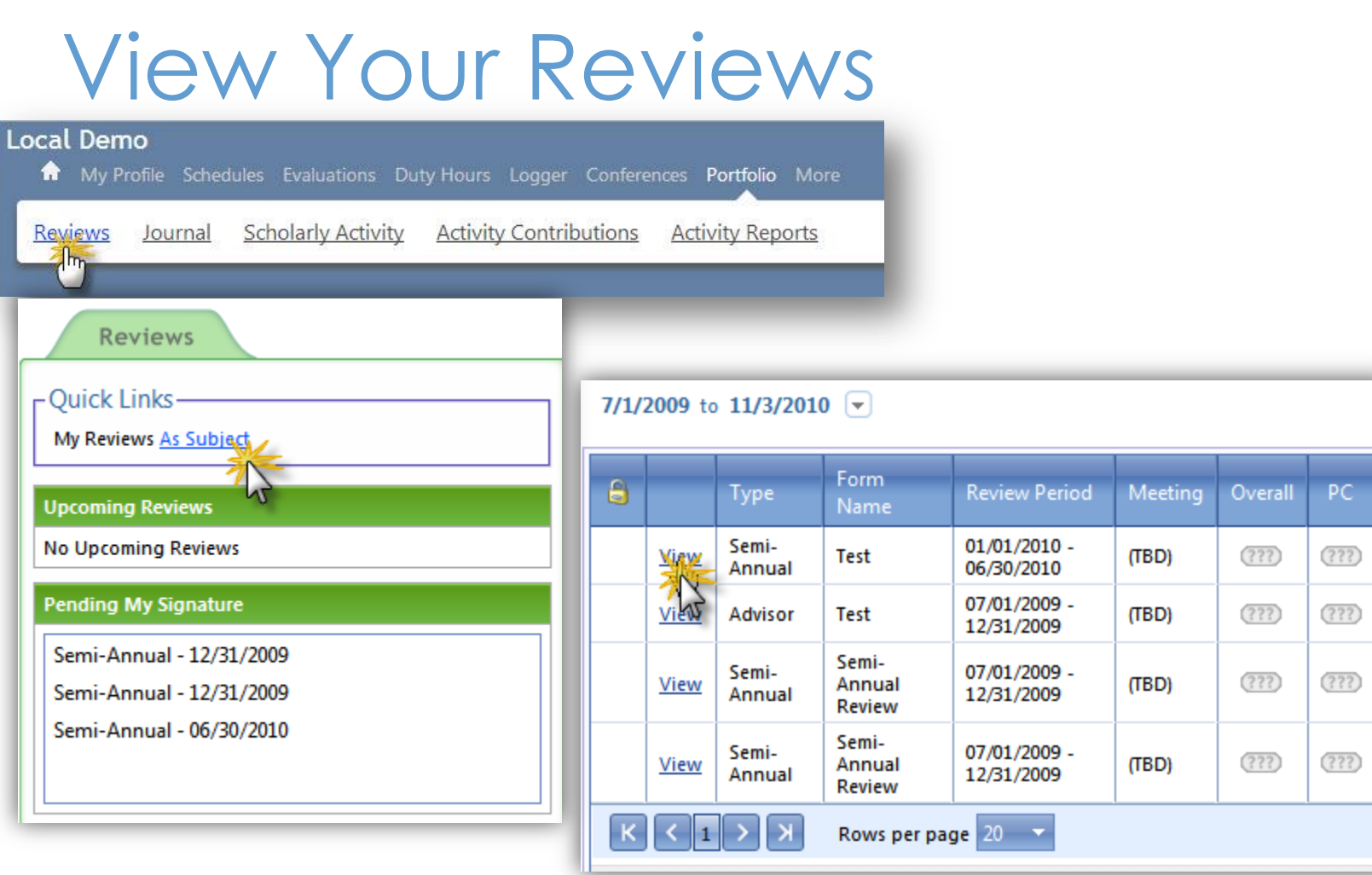

Review Period (P)

### View Your Reviews

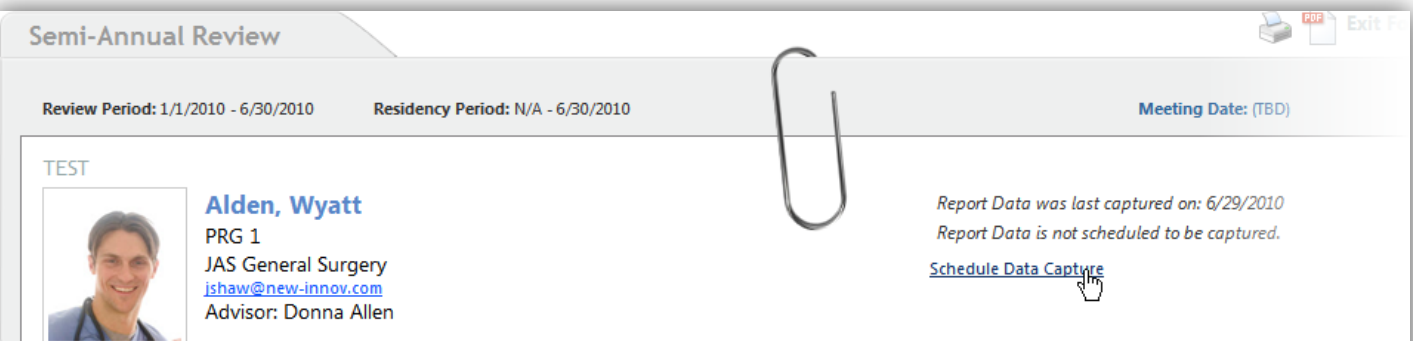

Comments | Signatures | Attach Files

Drag a column header and drop it here to group by that column **Start Date** 

**End Date** 

#### **Compliance per Rotation**

Rotation

**Evaluation of Rotation Evaluation of Faculty Reviewed Curriculum** 

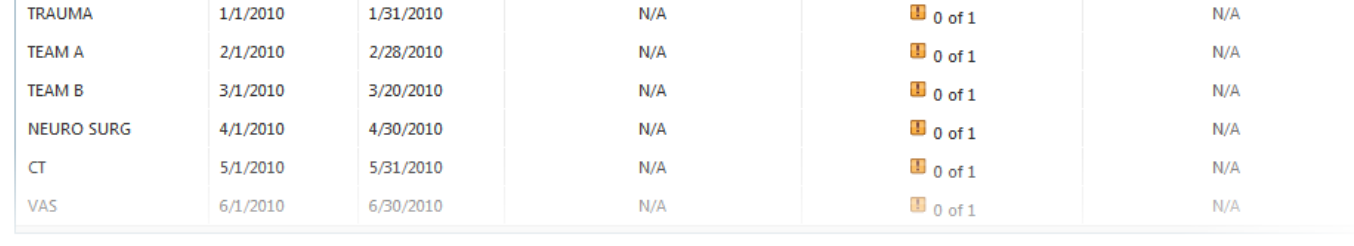

### Add Your Comments & Signature

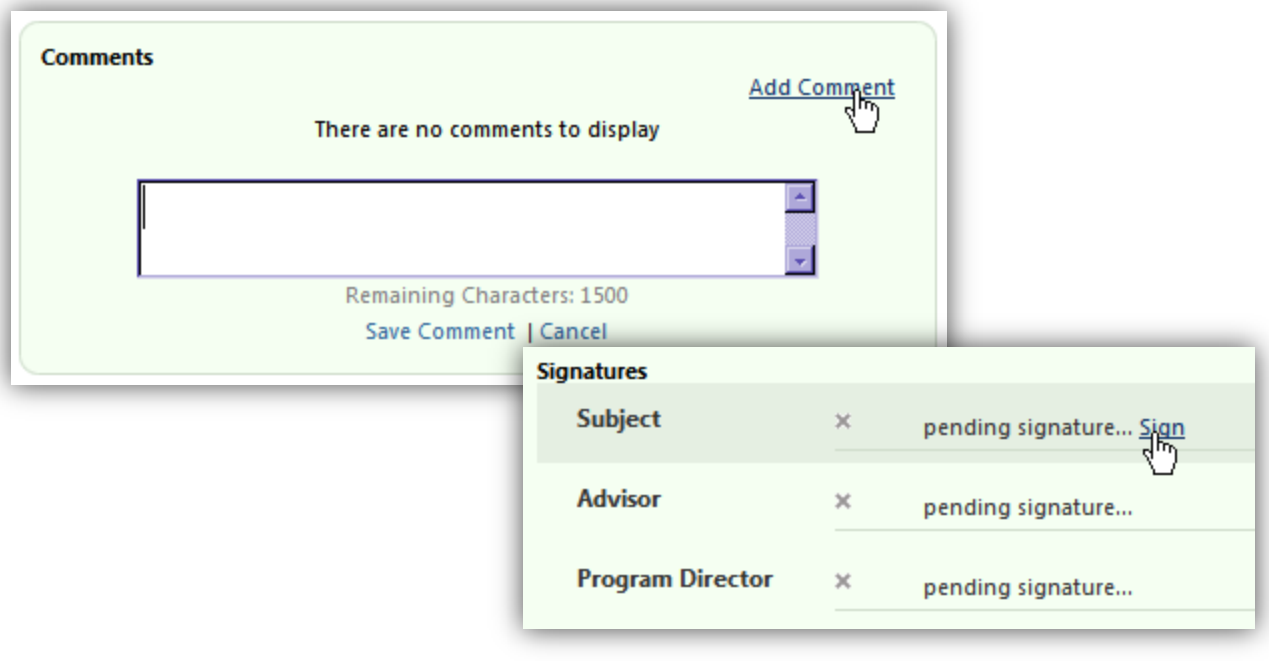

ev Due Date

11/15/2011

### Conference Surveys

Name

Conferen

04/08/201

04/15/2011

04/22/2011

04/29/2011 05/06/2011

05/13/2011

05/20/2011

#### **Notifications**

#### **CURRICULUM**

 $\Box$  Unconfirmed curriculum for your review

#### **EVALUATIONS**

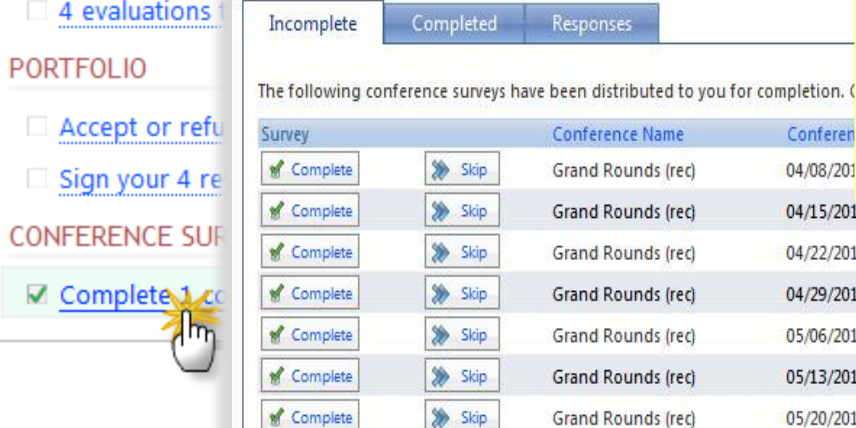

Click Complete to fill out the survey or click Skip to remove it from your list

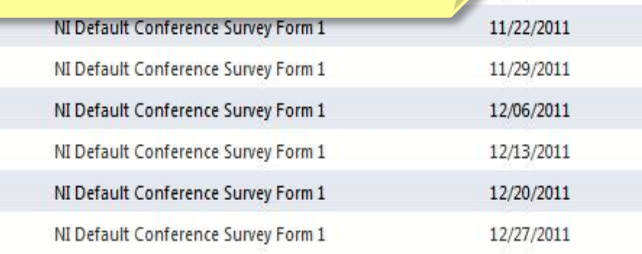

### Produce & Track

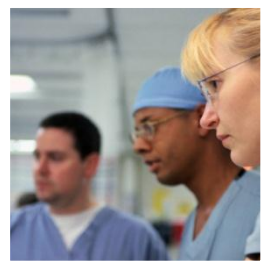

#### Procedure Logs

#### Portfolios

- •Scholarly Activity
- •Journal Entries

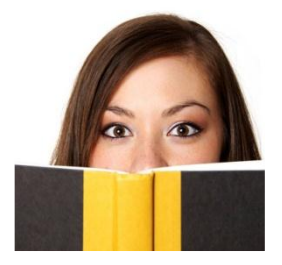

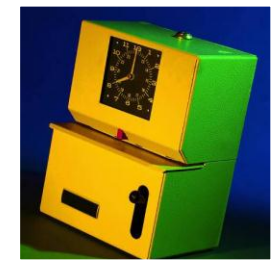

#### Duty Hours Logs

### Log Procedures

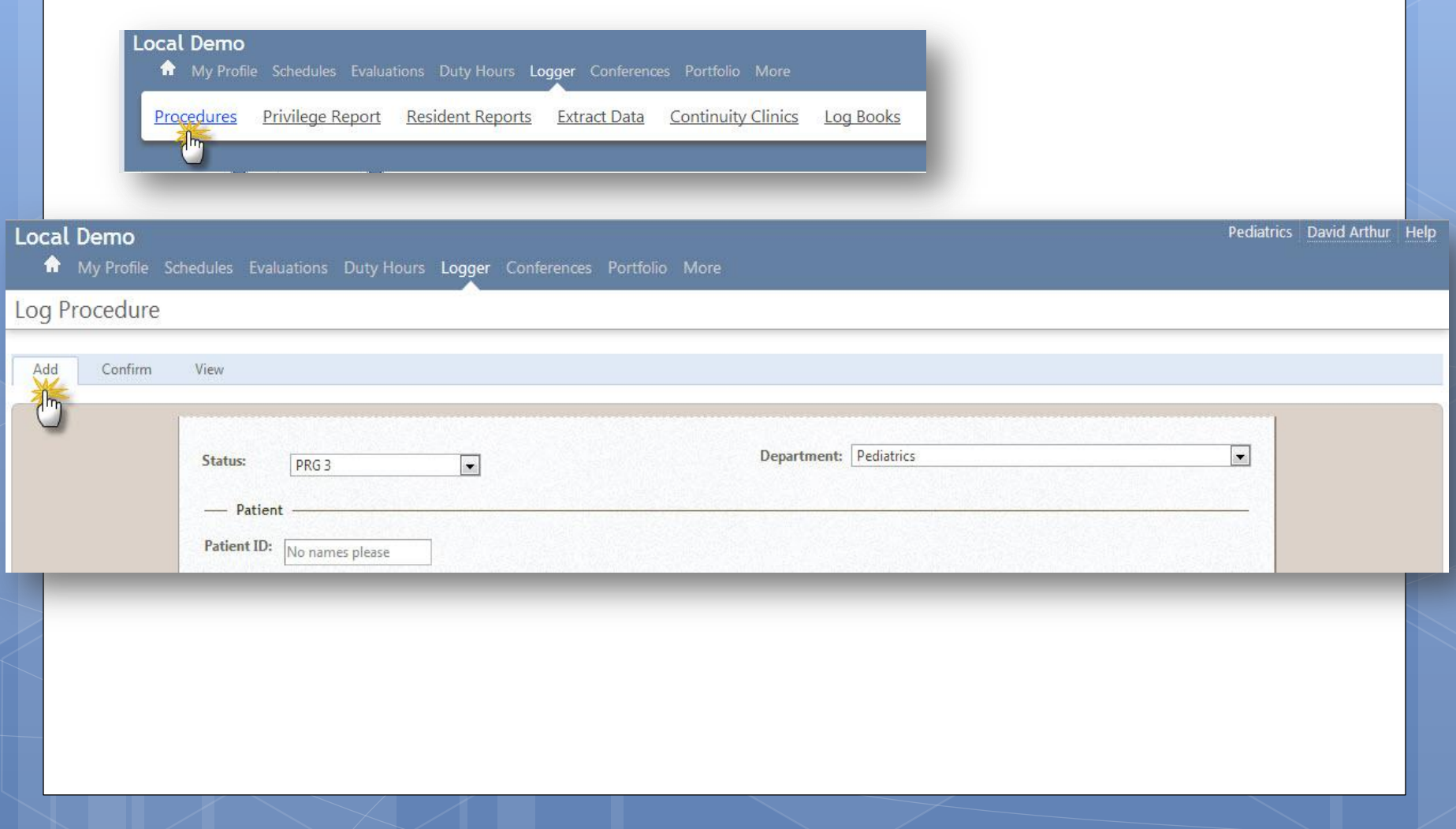

#### Log Procedures

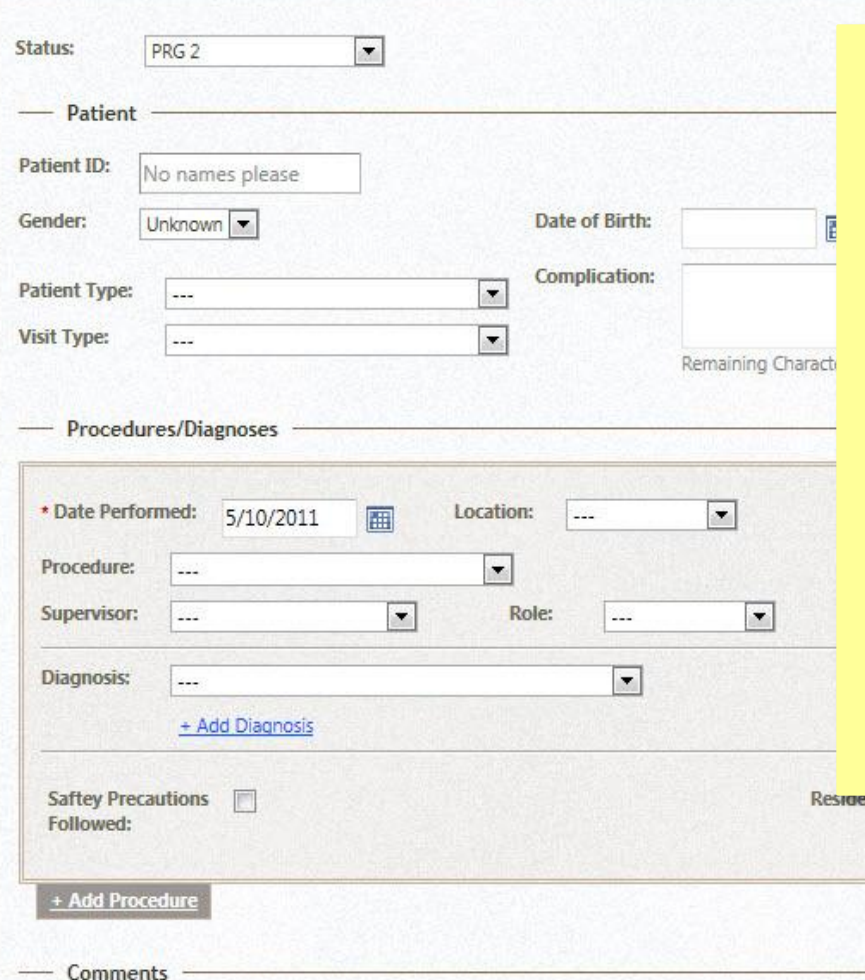

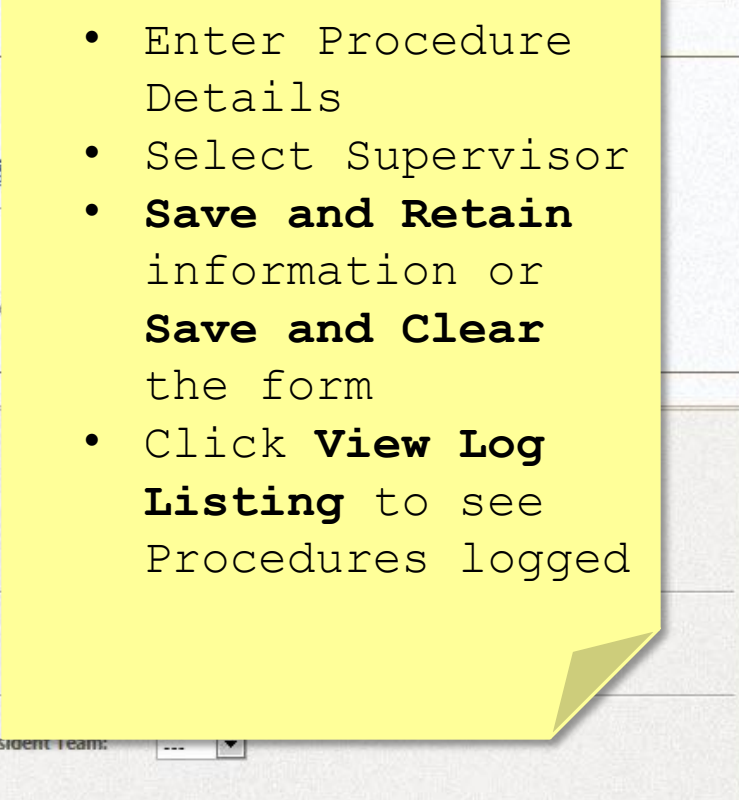

 $\vert$ 

Resident Introduction

# View Log Listing

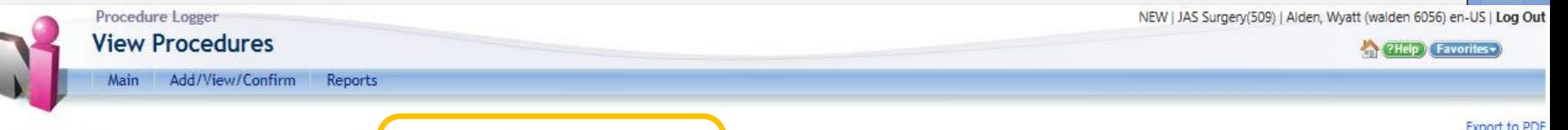

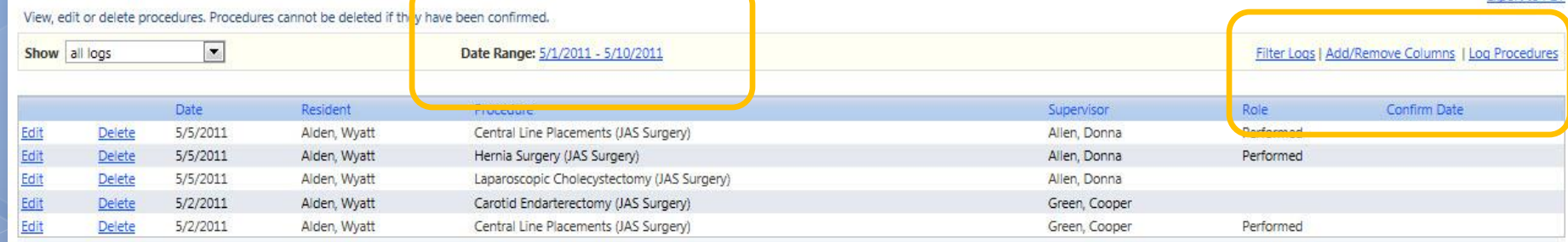

Change date range and add columns of information to page…

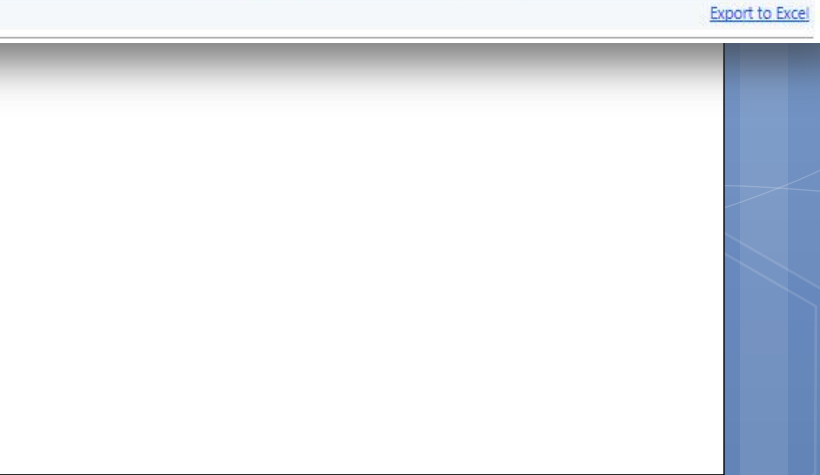

A My Profile Schedules Evaluations Duty Hours Logger Conferences Portfolio More

**Sign Off Hours** 

Violations

### Duty Hours

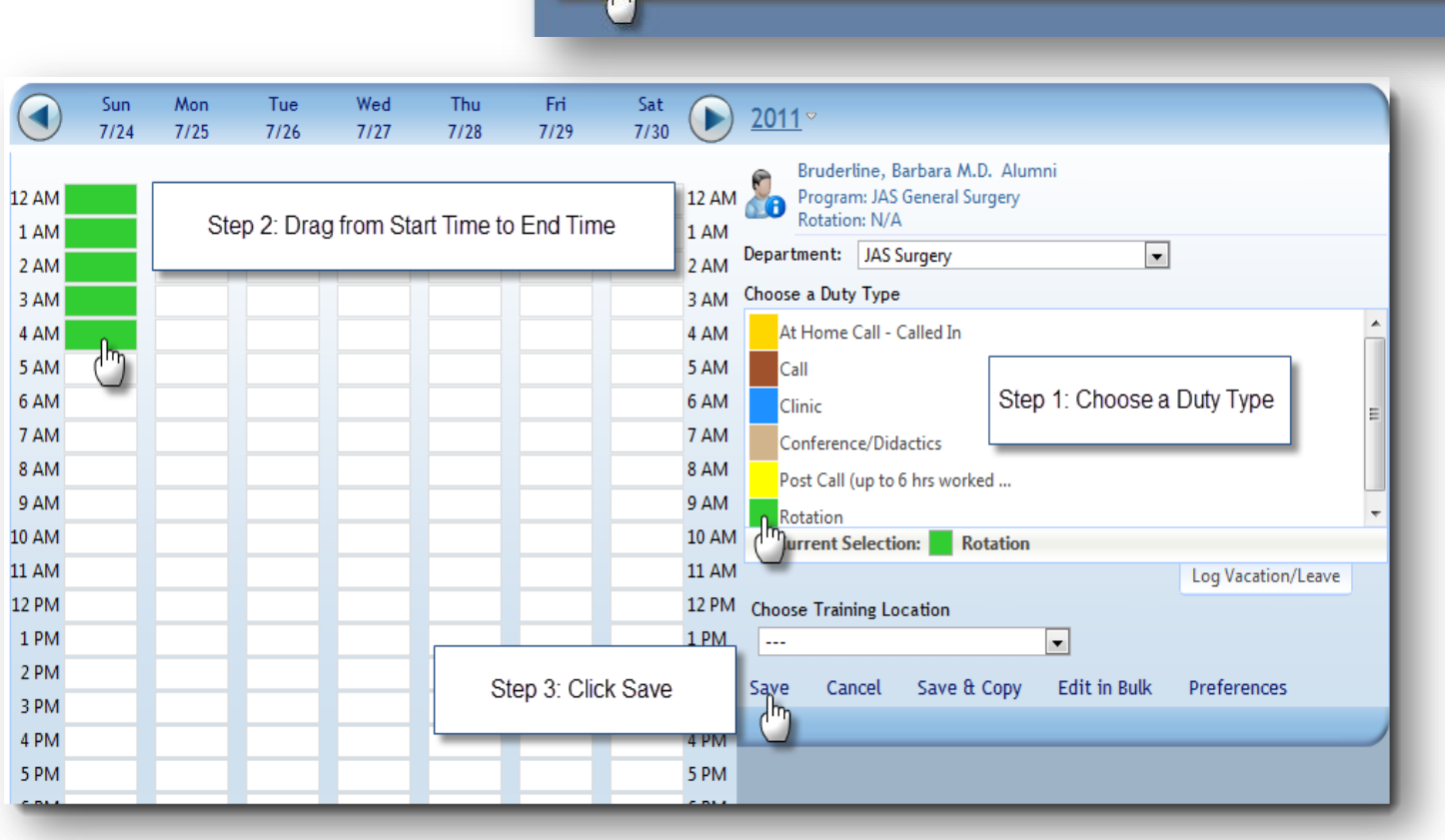

**Local Demo** 

Log Hours View Hours

### Duty Hours

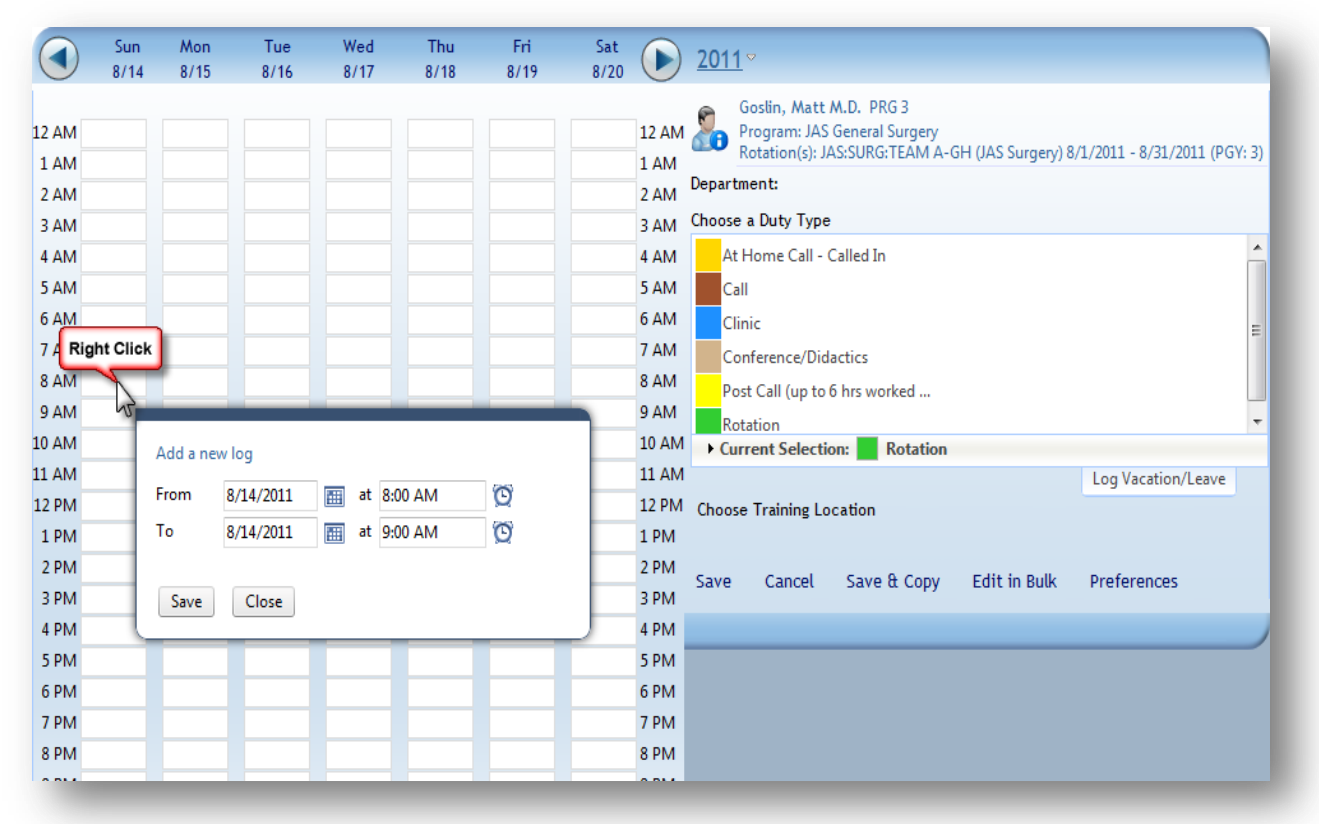

Resident Introduction

### View Duty Hours Logs

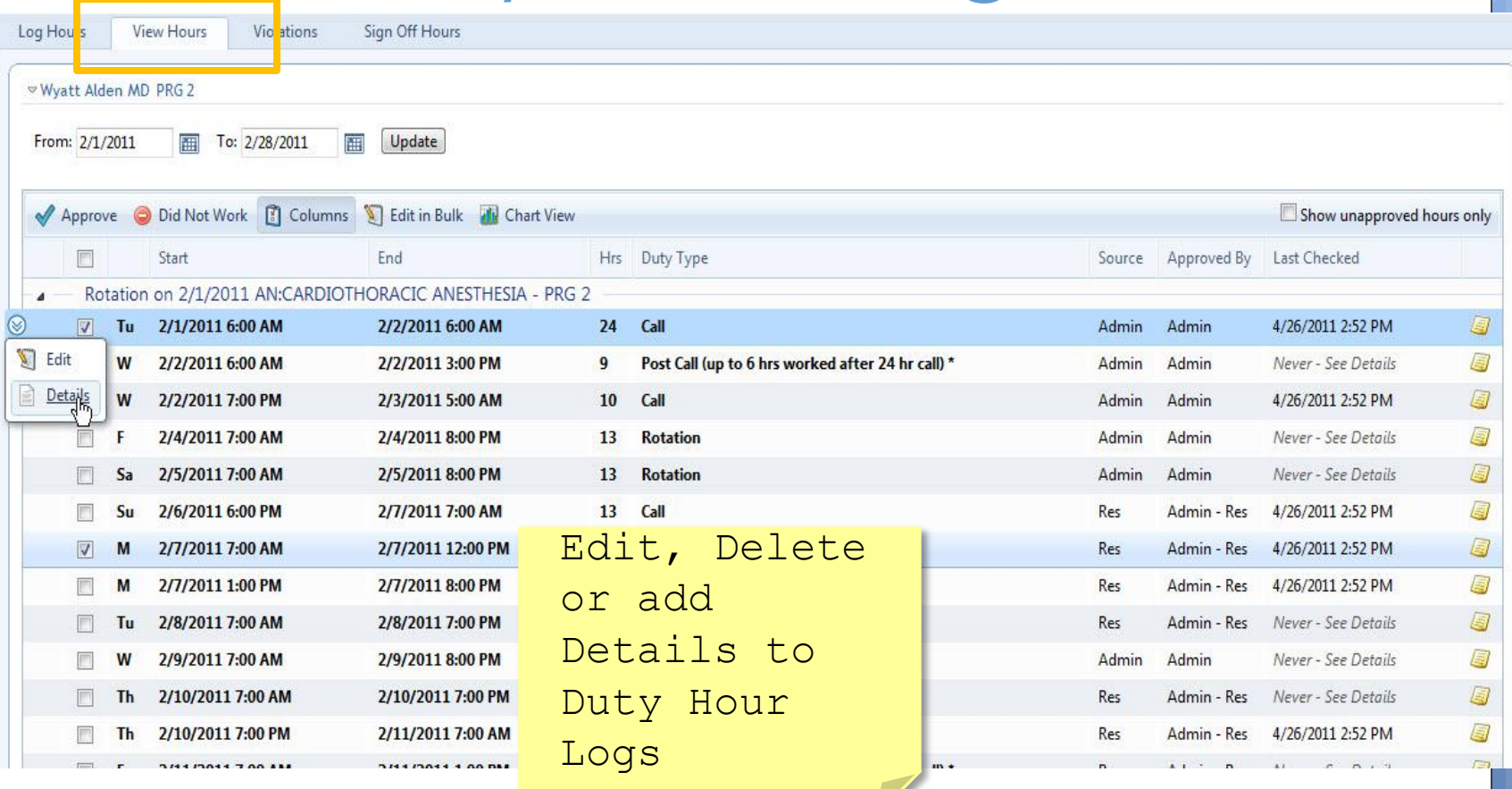

### Justify **Violations**

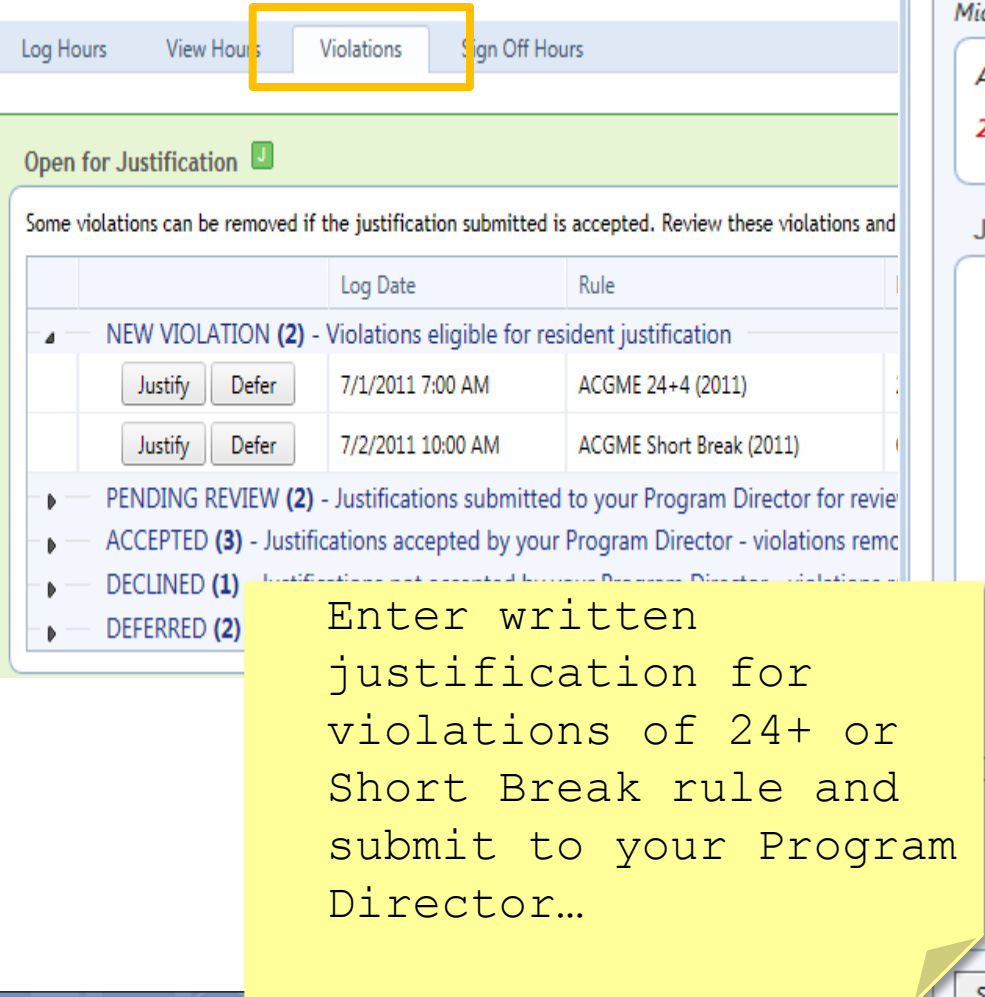

#### New Innovations

#### **Violation Justification**

Leave a justification for why the violation occurred and submit it to the

Michelle Benez logged Call on Tuesday 7/5/2011 at 7:00 AM to Wednesday 7

ACGME 24+4 (2011) violated in SC Hospital/Family Medicine Residency

27 Consecutive Hours Worked. May Not Work Over 24 Hours Doing I

#### **Justification & Comments**

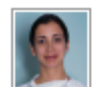

Michelle Benez on 6/24/2011 at 1:37 PM wrote: Stayed to work with acutely ill patient.

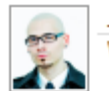

Jerry Cartman on 6/24/2011 at 1:44 PM wrote: Who was your attending?

#### Add a new comment

Dr. Sussman was the attending on call.

Remaining Characters: 2,162

Submit Justification

Cancel

Not enough information provided to substantiate the removal of this v

#### Causes for Violations

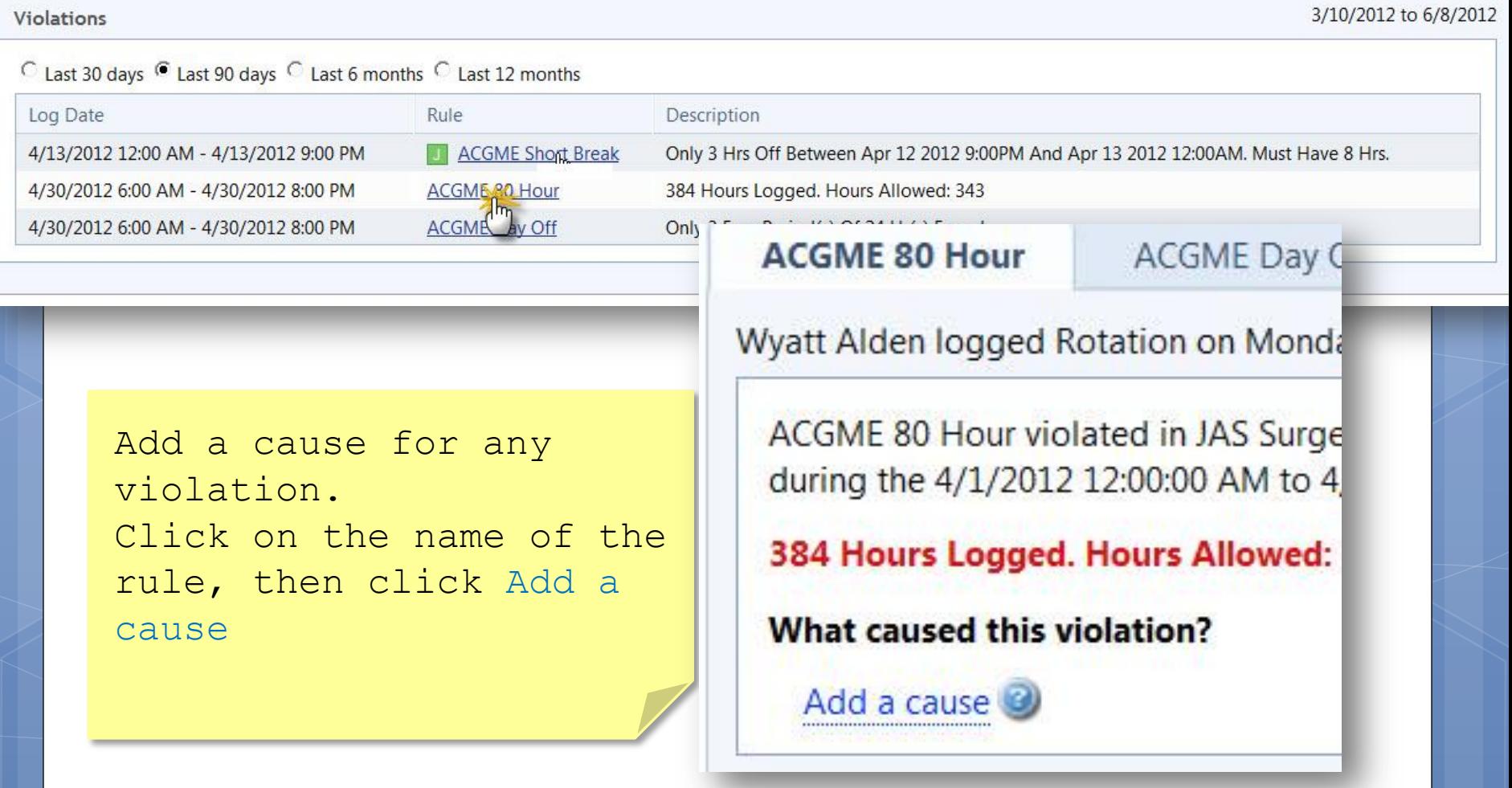

#### Add Cause

then

 $many$ 

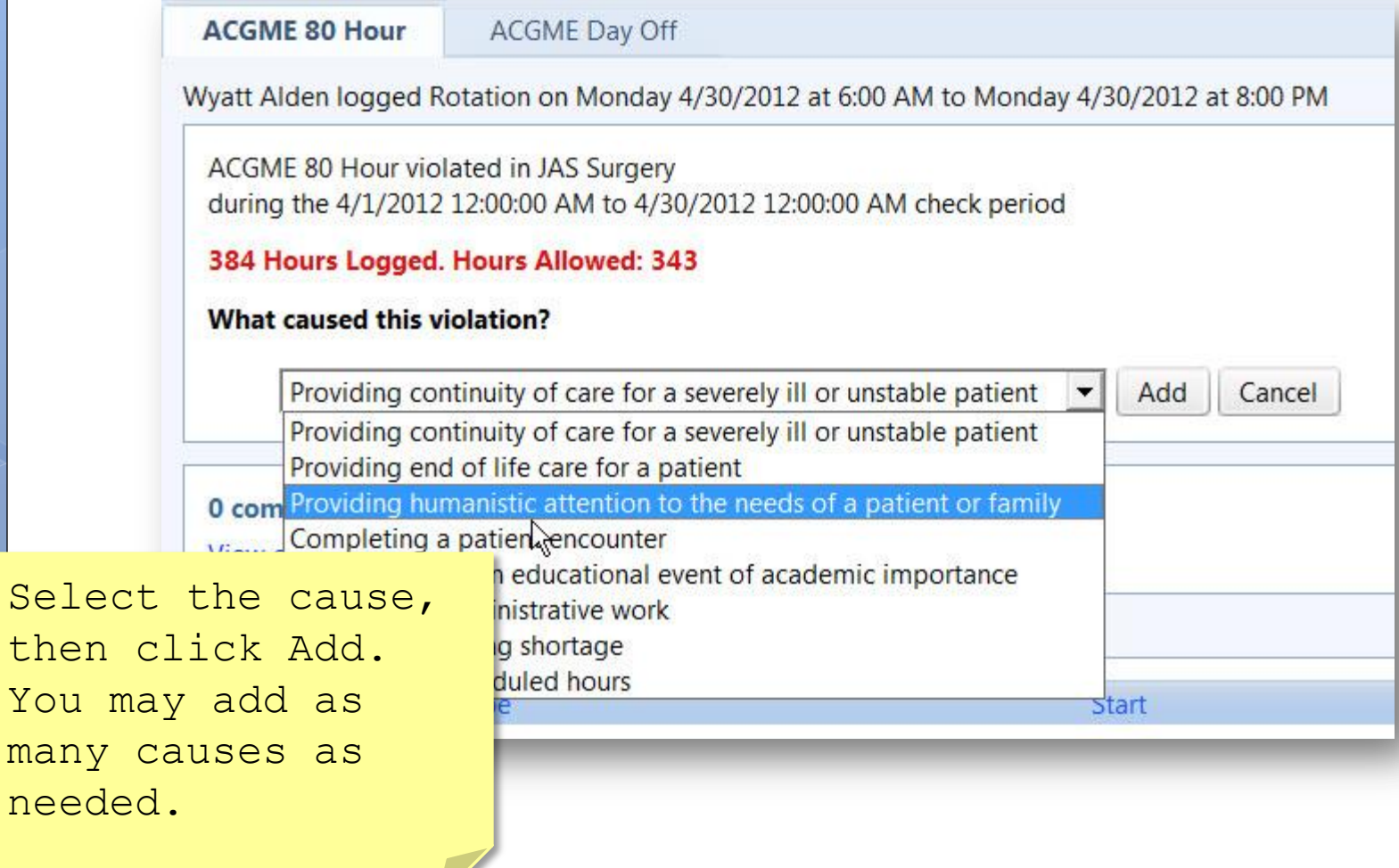

Resident Introduction

### Add Scholarly Activities

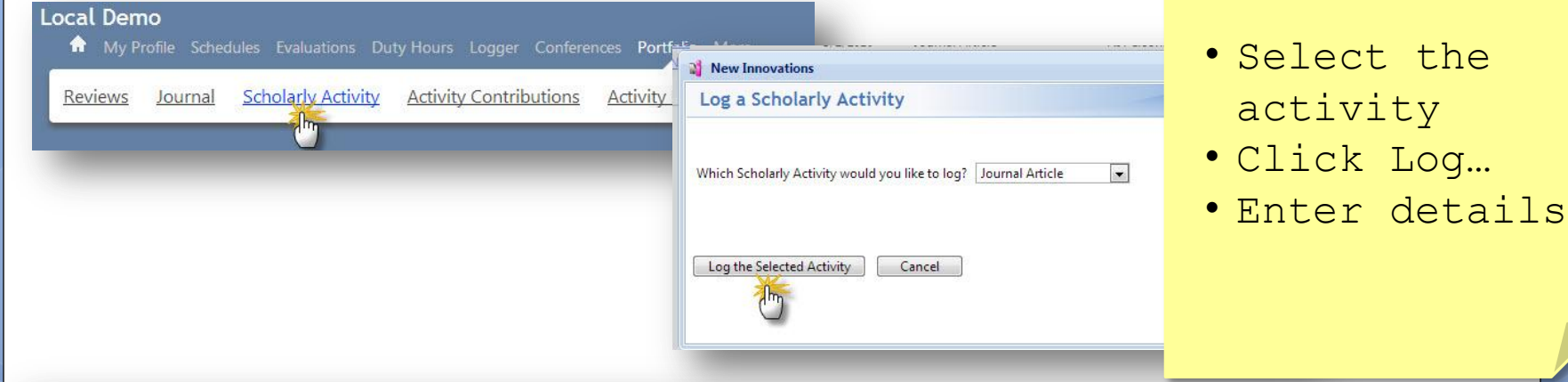

Log a Scholarly Activity

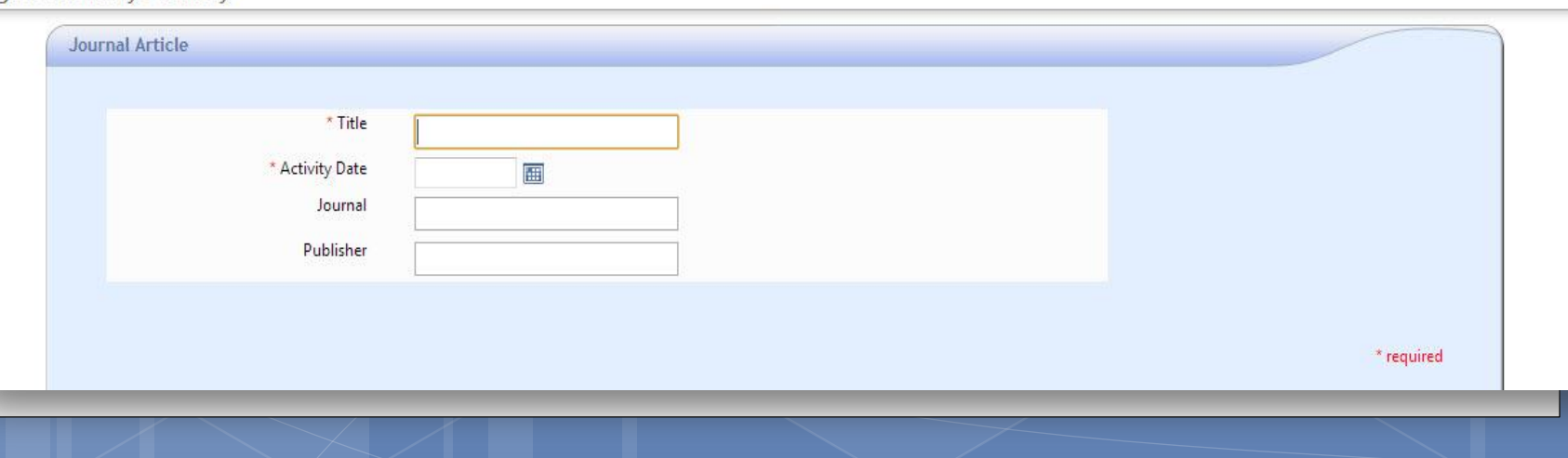

## Add Scholarly Activities

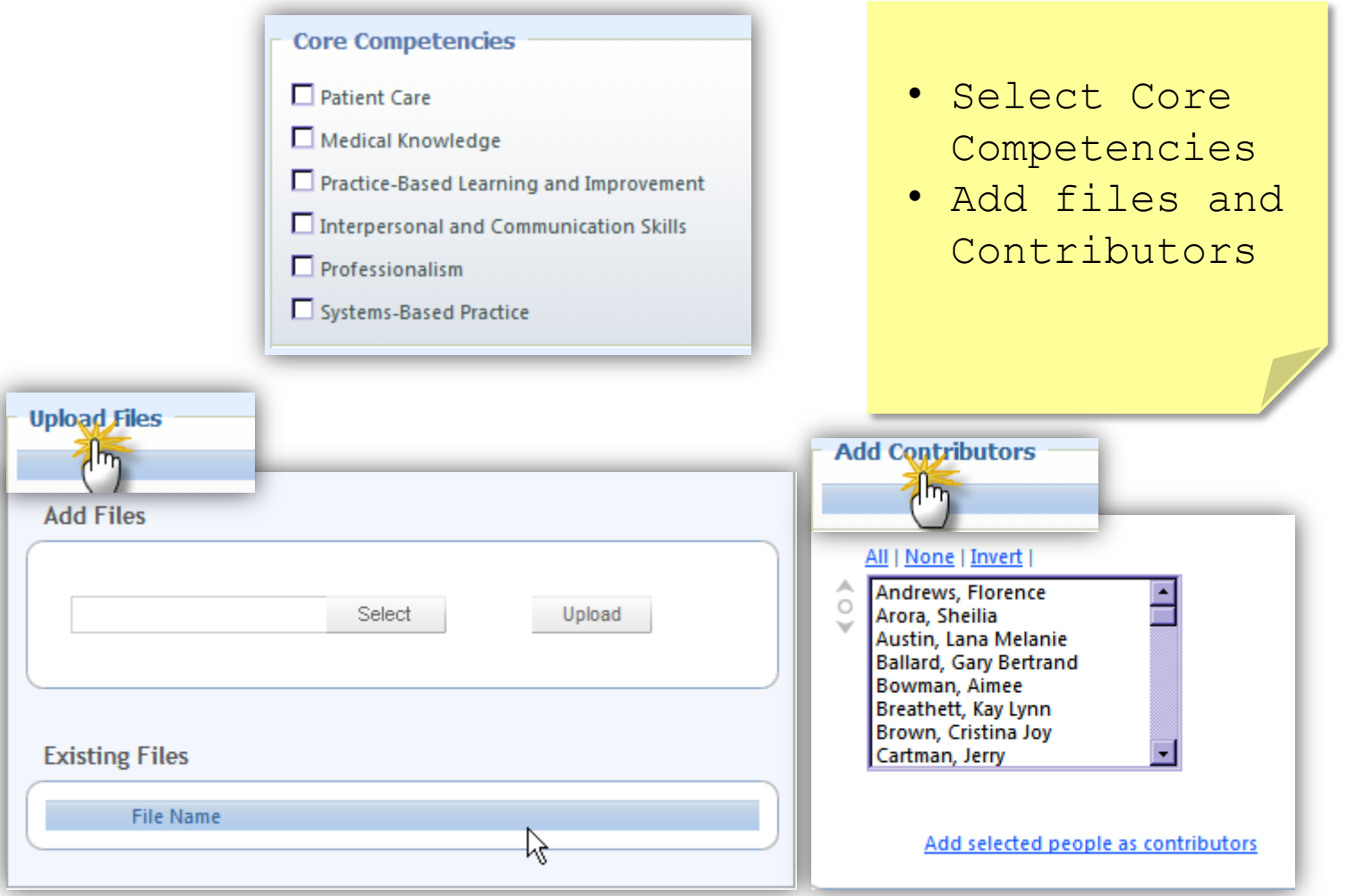

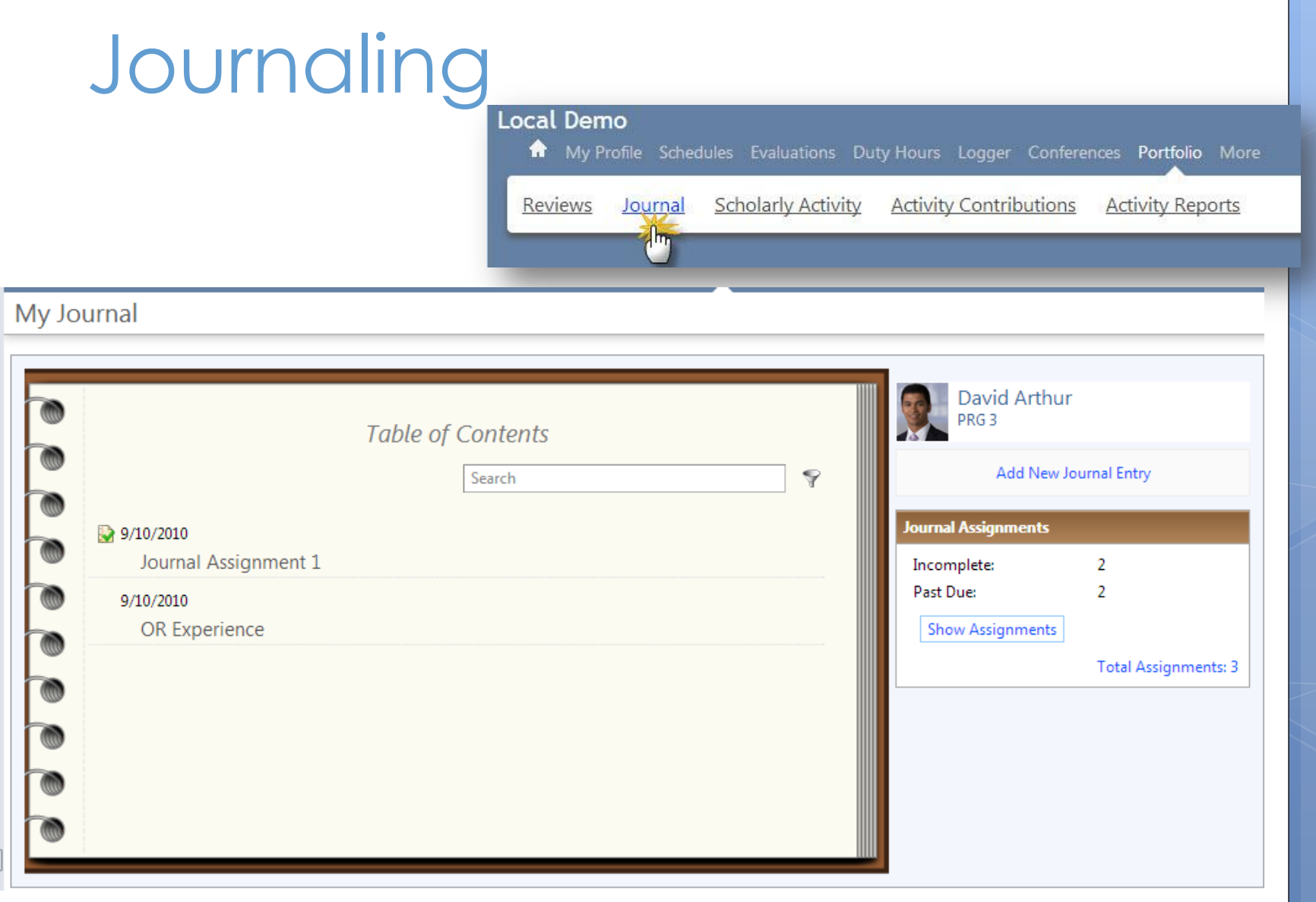

## Journaling

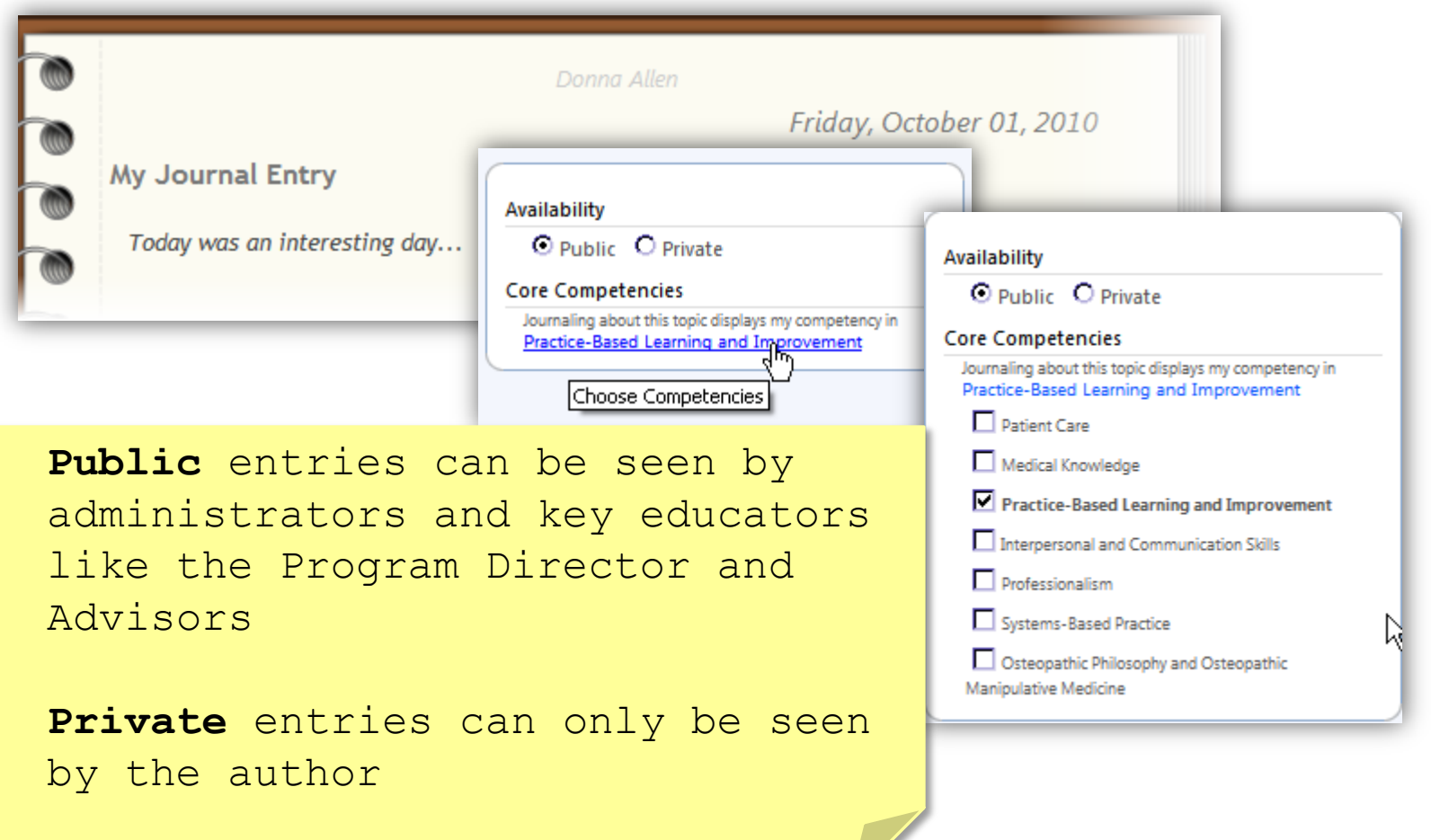

## Journaling Assignments

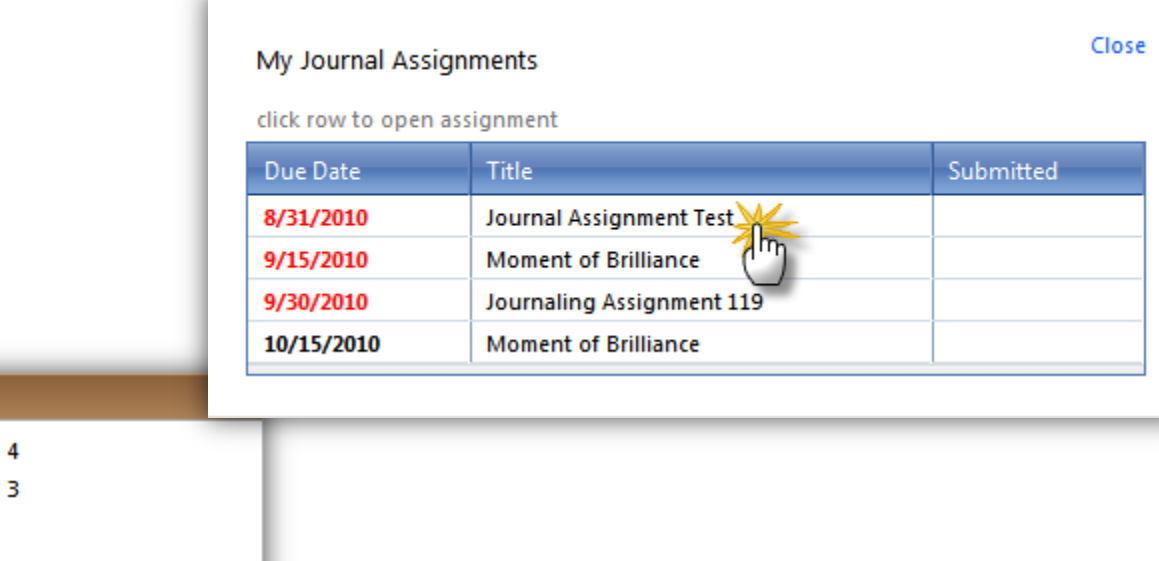

Past Due: **Show Assignments** 

**Total Assignments: 9** 

**New Comments** 

**Journal Assignments** 

Incomplete:

3 New Comments were added to your journal.

# Journaling Assignments

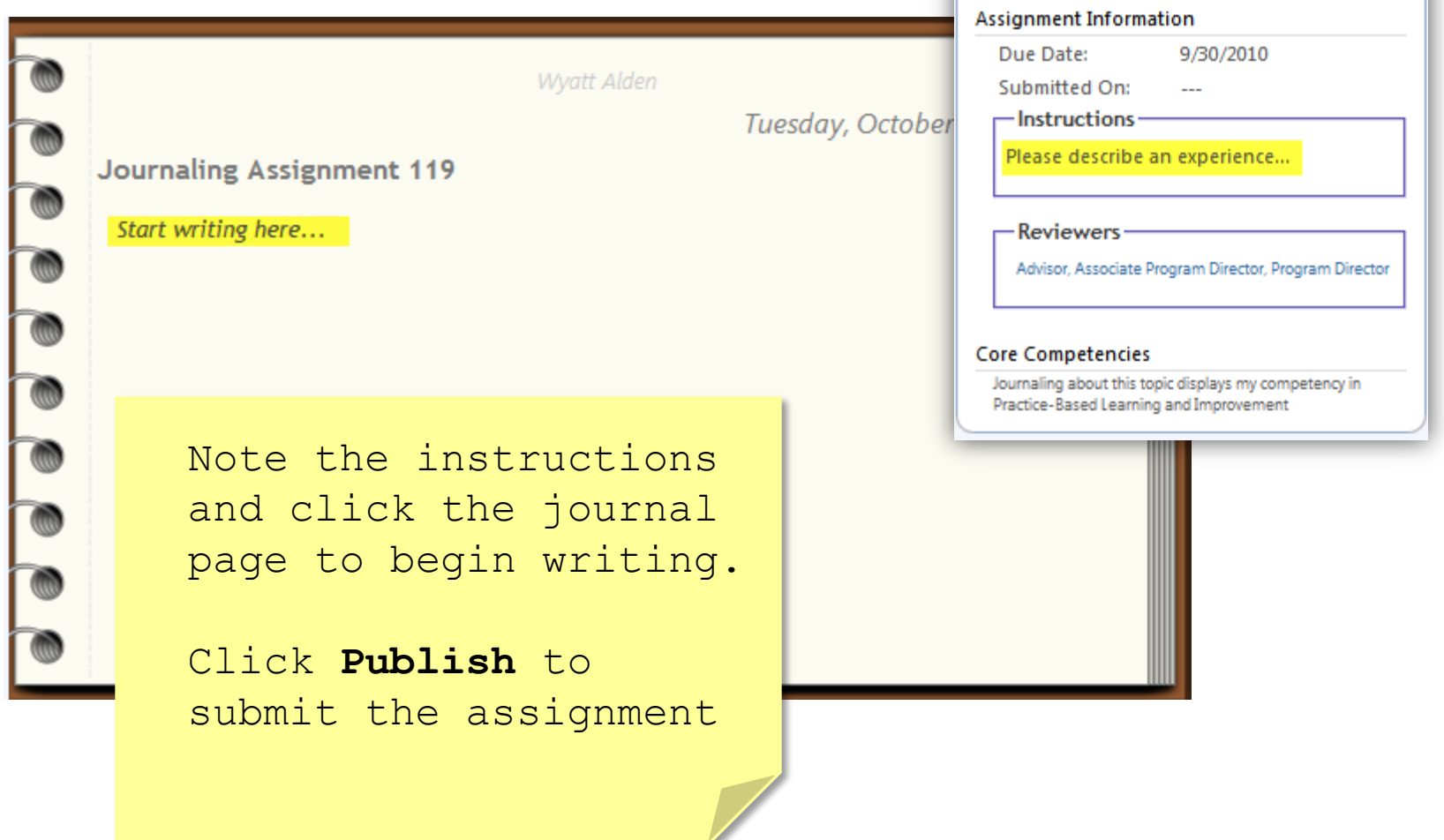

### Thank you for using New Innovations!

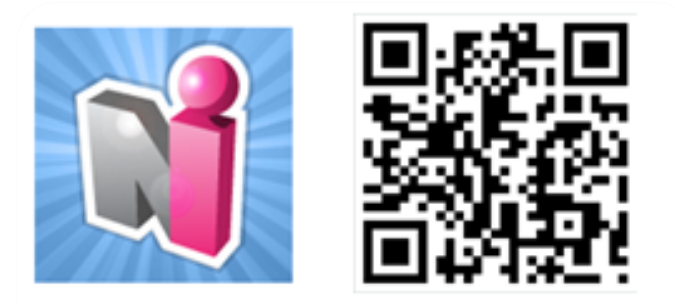

Follow us on Twitter! http://twitter.com/#!/newinnov